#### **ระบบส่งตัวอย่าง**

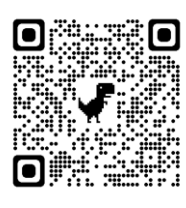

<https://lims.ztidev.com/lims-portal/auth>

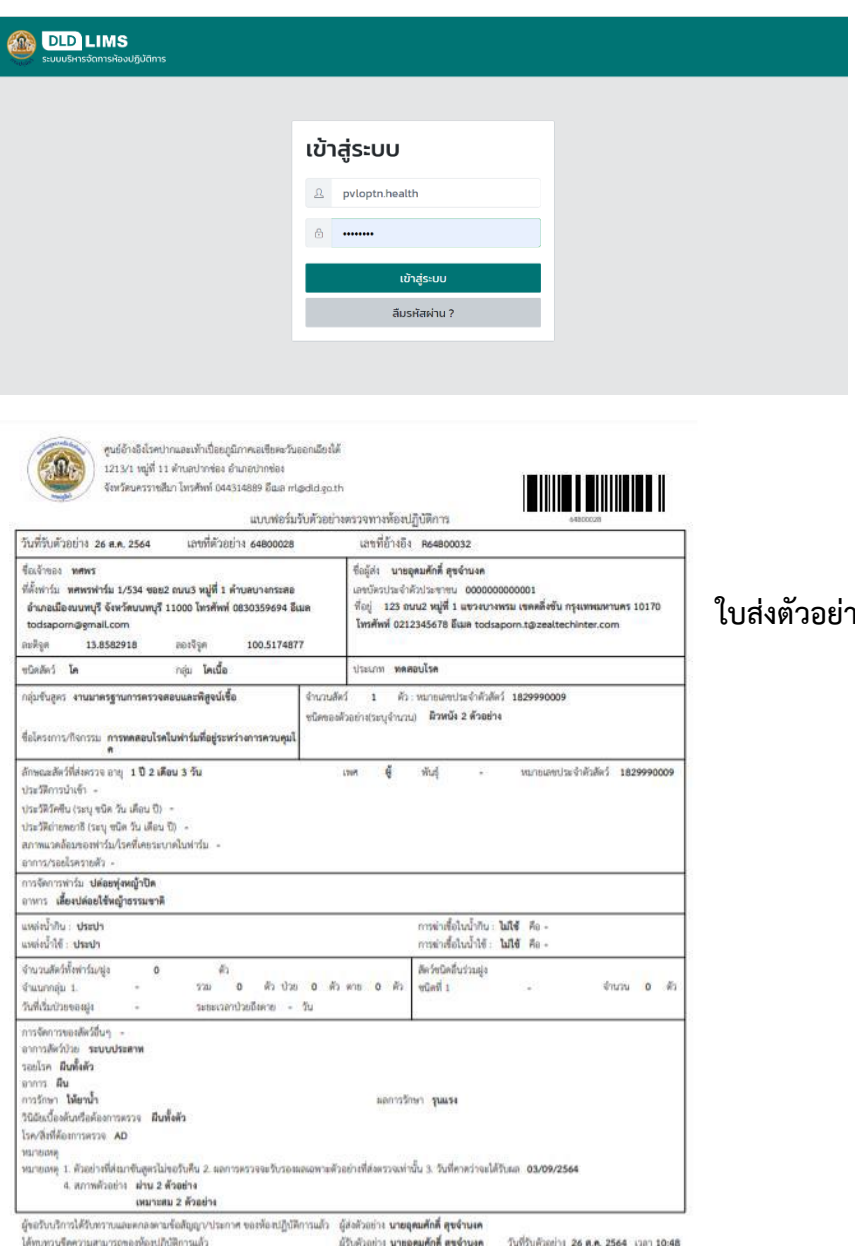

**ชื่อผู้ใช้ ; pvloptn.health**

**รหัสผ่าน ; 12345678**

**ใบส่งตัวอย่างที่ปริ้นได้จากระบบ** 

 $1/1\,$ 

#### **การเก็บตัวอย่างด้านสุขภาพสัตว์**

- 1. ทดสอบโรค
- 2. ชันสูตรโรค
- 3. เพื่อการเคลื่อนย้าย
- 4. โครงการ/กิจกรรมส่งตัวอย่าง

#### **โครงการ/กิจกรรมส่งตัวอย่างประจำปี**

#### **1.สุนัข-แมว**

1. โครงการเก็บตัวอย่างเชิงรุกเพื่อรับรองพื้นที่ปลอดโรคพิษสุนัขบ้า

#### **2.โค-กระบือ**

- 2. โครงการตรวจสอบภูมิคุ้มกันของโรคปากและเท้าเปื่อย ประจำปี 2565 เก็บซีรั่มตามเป้าหมาย ช่วงเดือน มกราคม **(ตัวชี้วัด)**
- 3. กิจกรรมเฝ้าระวังโรควัวบ้า ประจำปี 2565 เก็บตัวอย่างสมองวัวจากโรงฆ่า**(อ.เมือง)** จำนวน 2 ตัวอย่าง ตั้งแต่ มกราคม - พฤษภาคม
- 4. โครงการสำรวจความชุกโรคบรูเซลลาในโค-กระบือ ประจำปี 2565 เก็บซีรั่มตามเป้าหมาย ช่วงเดือน พฤษภาคม

#### **3.แพะ-แกะ**

- 5. โครงการสำรวจความชุกโรคบรูเซลลาในแพะ-แกะ ประจำปี 2565 เก็บซีรั่มตามเป้าหมาย ช่วงเดือน พฤษภาคม
- 6. โครงการเฝ้าระวังโรคพีพีอาร์ในแพะแกะ (โรคกาฬโรคในสัตว์เคี้ยวเอื้องขนาดเล็ก) ประจำปี 2565 เก็บ ซีรั่มตามเป้าหมาย ช่วงเดือน พฤษภาคม

#### **4.สุกร (โครงการเฝ้าระวังโรคอหิวาต์แอฟริกาในสุกร)**

- 7. เก็บตัวอย่างสวอปสิ่งแวดล้อมโรงฆ่าสุกร **อ.เมืองและอ.หนองเสือ** เดือนละ 1 ครั้ง
	- o เก็บ 3 บริเวณ ส่วนพักก่อนเข้าโรงฆ่า (5 ตำแหน่ง), บริเวณผลิต (5 ตำแหน่ง), ท่อระบายน้ำทิ้ง (5 ตำแหน่ง) โดยใช้ผ้าก๊อซปลอดเชื้อชุบน้ำเกลือป้ายบริเวณพื้นผิว
- 8. เก็บตัวอย่างเนื้อสุกรจากโรงฆ่า **อ.เมืองและอ.หนองเสือ** 2 เดือนครั้ง เริ่มเก็บเดือนพฤศจิกายน 64
	- o เกษตรกรหรือผู้ประกอบการ จำนวน 5 ราย รายละ 5 ตัวอย่าง ตัวอย่างละ 50 กรัม
- 9. เก็บตัวอย่างในโรงฆ่าสุกร อ.เมือง และอ.หนองเสือ 2 ครั้ง/ปี**(ตัวชี้วัด)**
- 10. เก็บตัวอย่างร้านขายเนื้อและผลิตภัณฑ์จากสุกร **(ตัวชี้วัด)** ทุกตำบล ตำบลละ 2 ครั้ง/ปี ครั้งละ 1 แห่ง/ตำบล ครั้งที่ 1 เดือนกุมภาพันธ์ ครั้งที่ 2 เดือนกรกฎาคม
	- o เก็บตัวอย่างสวอปสิ่งแวดล้อม 3 บริเวณ บริเวณละ 5 ตำแหน่ง โดยใช้ผ้าก๊อซปลอดเชื้อชุบ น้ำเกลือป้ายบริเวณพื้นผิว

#### **5.สัตว์ปีก**

- 1. เก็บตัวอย่างซากเชิงรุก-เชิงรับ (รก.1 เชิงรุก, รก.1 เชิงรับ) **ตัวชี้วัด อำเภอละ 1 ราย/เดือน (ยกเว้น สาม โคก(เป็ด) และธัญบุรี(ไก่) 2 ราย/เดือน)**
- 2. โครงการรับรองสถานที่เลี้ยงสัตว์ปีกพื้นเมืองหรือไก่ชนป้องกันโรค ประจำปีงบประมาณ พ.ศ.2565 เก็บสวอปก้น 10 ตัว/ราย **ทุกอำเภอ อำเภอละ 40 ราย**
	- a. รอบที่ 1 พฤศจิกายน 64 มีนาคม 65 20 ราย
	- b. รอบที่ 2 เมษายน 65 กันยายน 65 20 ราย
- 3. โครงการเฝ้าระวังโรคไข้หวัดนกเชิงรุกแบบบูรณาการของประเทศไทย และโครงการเฝ้าระวังโรคไข้หวัด นกในเป็ดเชิงรุกแบบบูรณาการของประเทศไทย ประจำปี 2565
	- a. เก็บตัวอย่างซีรั่มเป็ด-ไก่, สวอปโรงฆ่าสัตว์ปีก, สวอปร้านขายสัตว์ปีกมีชีวิต, สวอปโรงเรียน พระราชดำริ
	- b. ครั้งที่ 1 เดือน มีนาคม 2565
	- c. ครั้งที่ 2 ระหว่างเดือน กันยายน ตุลาคม 2565
- 4. ขึ้นทะเบียนเป็ดไล่ทุ่ง เก็บสวอปก้น 60 ตัว/ฝูง (12 หลอด) ช่วงเดือนพฤศจิกายน 64 มิถุนายน 65
- 5. โครงการเฝ้าระวังโรคไข้หวัดนกในไก่ไข่เชิงรุกแบบบูรณาการของประเทศไทย ประจำปี 2565 **ฟาร์ม มาตรฐานไก่ไข่ อ.คลองหลวง และฟาร์ม GFM ไก่ไข่อ.ลำลูกกา เก็บตัวอย่างสวอปคอ รายละ 6 หลอด หลอดละ 5 ก้าน(ตัว)**
	- a. ครั้งที่ 1 ระหว่างเดือน 16 พฤศจิกายน 31 ธันวาคม 64
		- i. ฟาร์ม GAP คลองหลวง 1 ราย รวม 6 หลอด
		- ii. ฟาร์ม GFM ลำลูกกา 6 ราย รวม 36 หลอด
	- b. ครั้งที่ 2 ระหว่างเดือน 1 กุมภาพันธ์ 31 มีนาคม 65
	- c. ครั้งที่ 3 ระหว่างเดือน 1 พฤษภาคม 30 มิถุนายน 65
	- d. ครั้งที่ 4 ระหว่างเดือน 1 กรกฎาคม 31 สิงหาคม 65
- 6. โครงการกิจกรรมสำรวจระดับภูมิคุ้มกันโรคในไก่ภายหลังที่ได้รับวัคซีนป้องกันโรคนิวคาสเซิล เก็บซีรั่ม ตามเป้าหมาย **(ตัวชี้วัด)**
	- a. รอบที่ 1 ระหว่างเดือนมกราคม กุมภาพันธ์
	- b. รอบที่ 2 ระหว่างเดือนมิถุนายน กรกฎาคม
- 7. กิจกรรมเฝ้าระวังเชื้อแซลโมเนลลาในฟาร์มที่ได้รับการรับรองการปฏิบัติทางการเกษตรที่ดี สำหรับฟาร์ม สัตว์ปีก ปีงบประมาณ 2565 **(ฟาร์มไก่ไข่คลองหลวง และฟาร์มไก่เนื้อหนองเสือ)** เก็บตัวอย่างมูลไก่ ช่วงเดือนกรกฎาคม – สิงหาคม

# คู่มือการใช้งาน ระบบส่งตัวอย่าง

สำหรับเจ้าหน้าที่ผู้ใช้งาน

ระบบพัฒนาบริหารจัดการห้องปฏิบัติการ (LIMS) แขวงลาดยาว เขตจตุจักร กรุงเทพมหานคร สถาบันสุขภาพสัตว์แห่งชาติ กรมปศุสัตว์

> ้บริษัท มาสเตอ เมกเคอ จำกัด 13 สิงหาคม พ.ศ.2564 ้เวอร์ชัน 2.0

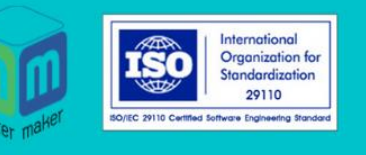

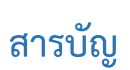

 $\blacktriangleright$ 

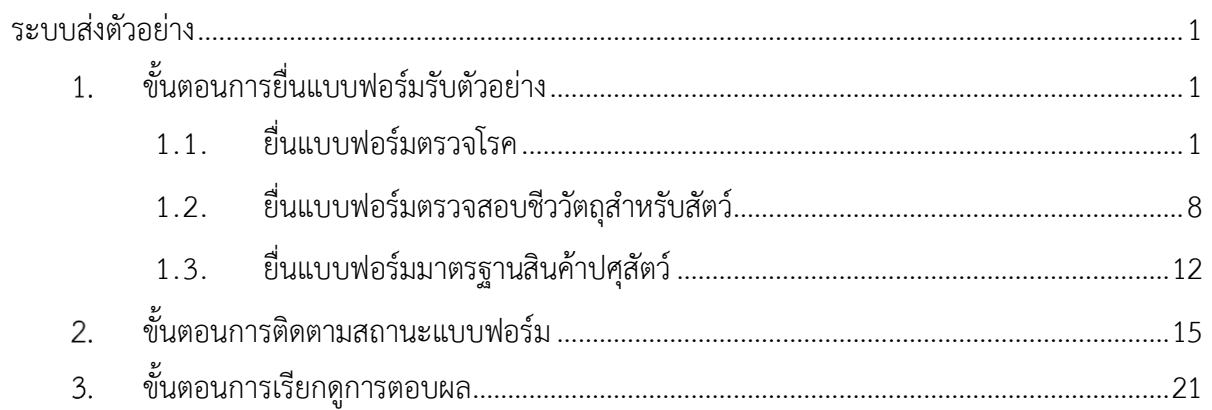

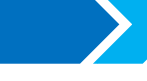

#### <span id="page-6-0"></span>**ระบบส่งตัวอย่าง**

### <span id="page-6-1"></span>**ขั้นตอนการยื่นแบบฟอร์มรับตัวอย่าง**

ี่ เมื่อเข้าสู่ระบบเรียบร้อยแล้ว เลือกเมนู "ส่งตัวอย่าง" จากนั้นระบบจะแสดงหน้าจอรายการ แบบฟอร์ม 3 แบบ ดังในรูปได้แก่ ยื่นแบบฟอร์มตรวจโรค ยื่นแบบฟอร์มตรวสอบชีววัตถุสำหรับสัตว์ และยื่น แบบฟอร์มมาตรฐานสินค้าปศุสัตว์

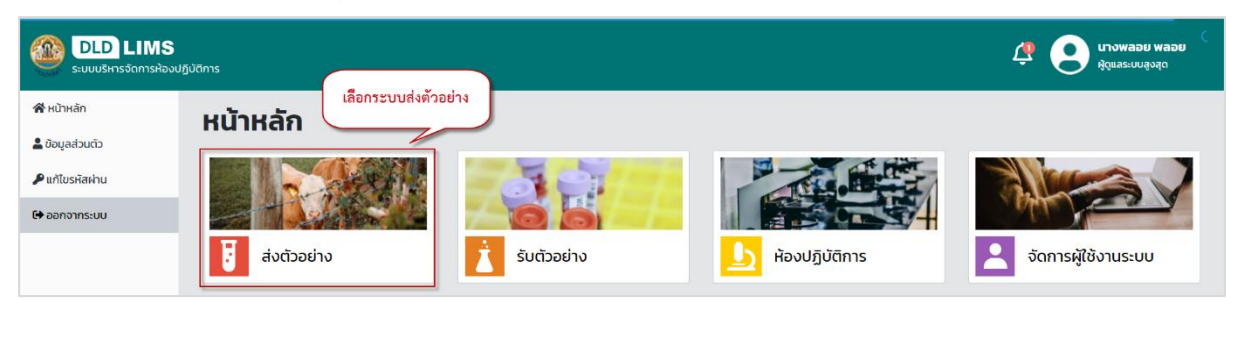

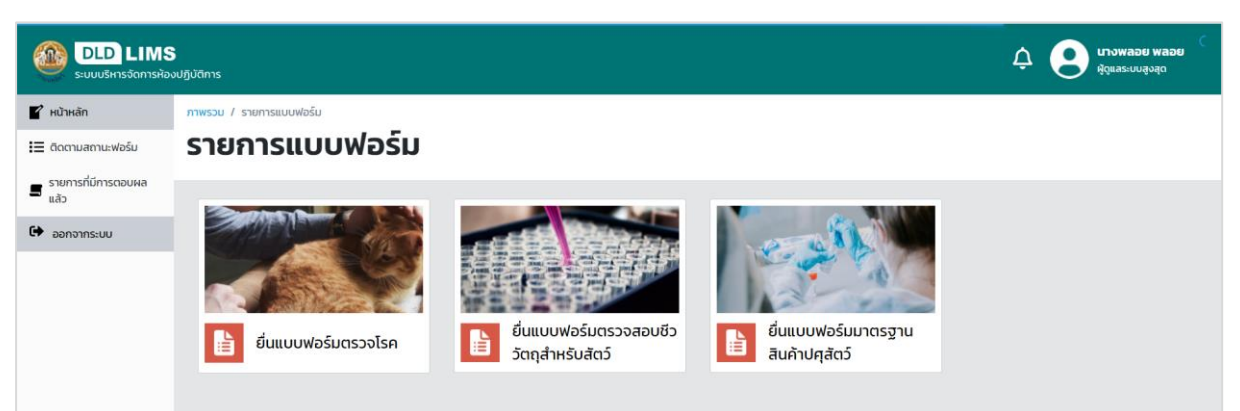

โดยผู้ใช้งานสามารถเลือกยื่นแบบฟอร์มตามประเภทของงานที่ต้องการและตามลักษณะการทำงาน ของหน่วยงาน มีรายละเอียดดังนี้

#### <span id="page-6-2"></span>**1.1. ยื่นแบบฟอร์มตรวจโรค**

้ สำหรับผู้ส่งตัวอย่างที่ต้องการส่งตัวอย่างเข้ามาในระบบเพื่อตรวจโรค จะต้องดำเนินการ กรอกรายละเอียดต่าง ๆ เช่น ข้อมูลผู้ส่งตัวอย่าง ข้อมูลตัวอย่าง ข้อมูลฟาร์ม และประวัติอาการสัตว์หรือโรค ที่ต้องการตรวจ

#### **1.1.1. ขั้นตอนการกรอกข้อมูลผู้ส่งตัวอย่าง**

ระบบแสดงหน้าข้อมูลผู้ส่งตัวอย่าง ให้ดำเนินการกรอกรายละเอียดลงไป กรณีไม่มี ข้อมูลเจ้าของฟาร์ม สามารถกดปุ่ม "เพิ่ม" เพื่อกรอกข้อมูลฟาร์ม หากต้องการแก้ไขข้อมูลฟาร์ม กดปุ่ม "แก้ไข" หลังกรอกข้อมูลผู้ส่งตัวอย่างเรียบร้อย กดปุ่ม "ถัดไป"

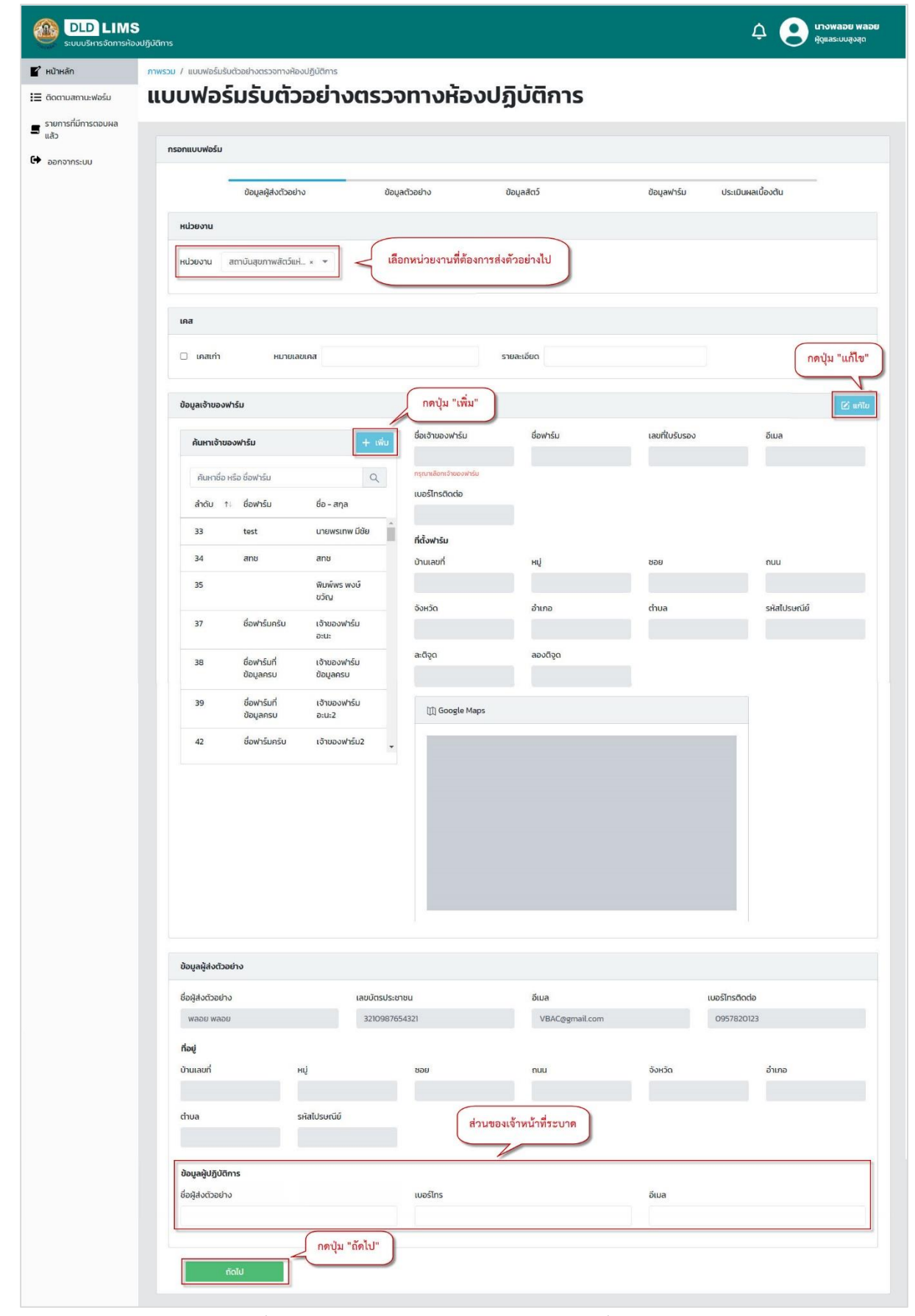

กรณีที่ผู้ส่งตัวอย่าง Walk-in เข้ามาส่งตัวอย่างที่ส่วนงานระบาดวิทยา และไม่มีบัญชี

ผู้ใช้ ให้ส่วนงานระบาดเป็นผู้ Login และกรอกข้อมูลผู้ส่งตัวอย่างด้านล่าง

## **1.1.2. ขั้นตอนการกรอกข้อมูลตัวอย่าง**

ระบบแสดงหน้าข้อมูลตัวอย่าง ให้ดำเนินการกรอกรายละเอียดลงไป จากนั้นกดปุ่ม

#### "ถัดไป"

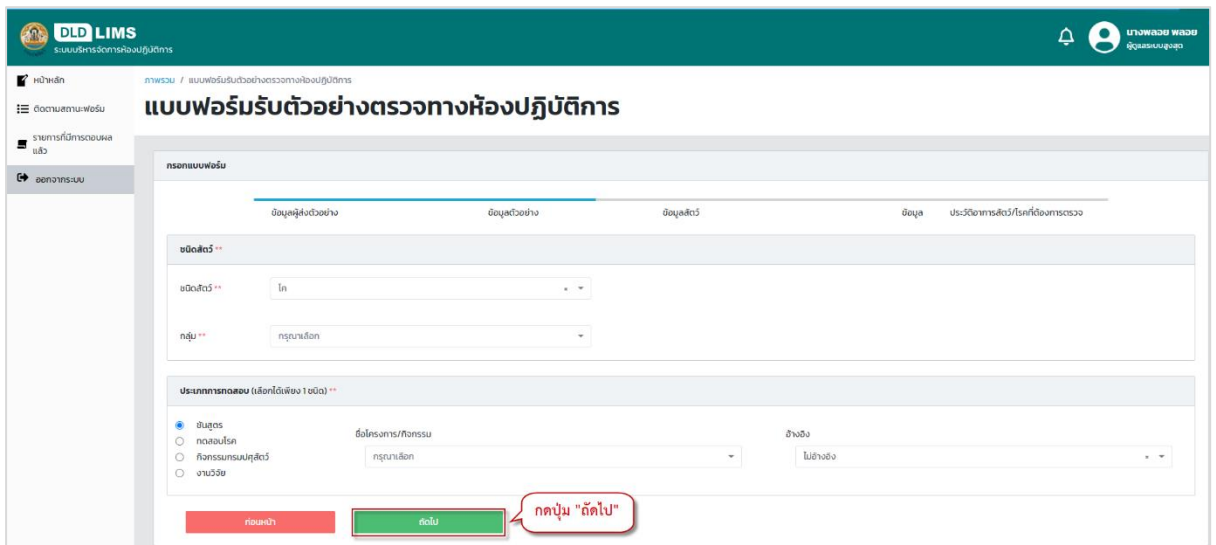

## **1.1.3. ขั้นตอนการกรอกข้อมูลสัตว์**

ระบบแสดงหน้าข้อมูลสัตว์ ผู้ส่งตัวอย่างกรอกรายละเอียดข้อมูลสัตว์ โดยผู้ส่ง

ตัวอย่าง สามารถกดปุ่ม เพื่อเพิ่มข้อมูล และ เพื่อลบข้อมูลเมื่อกรอกรายละเอียดเรียบร้อย กดปุ่ม "ถัดไป"

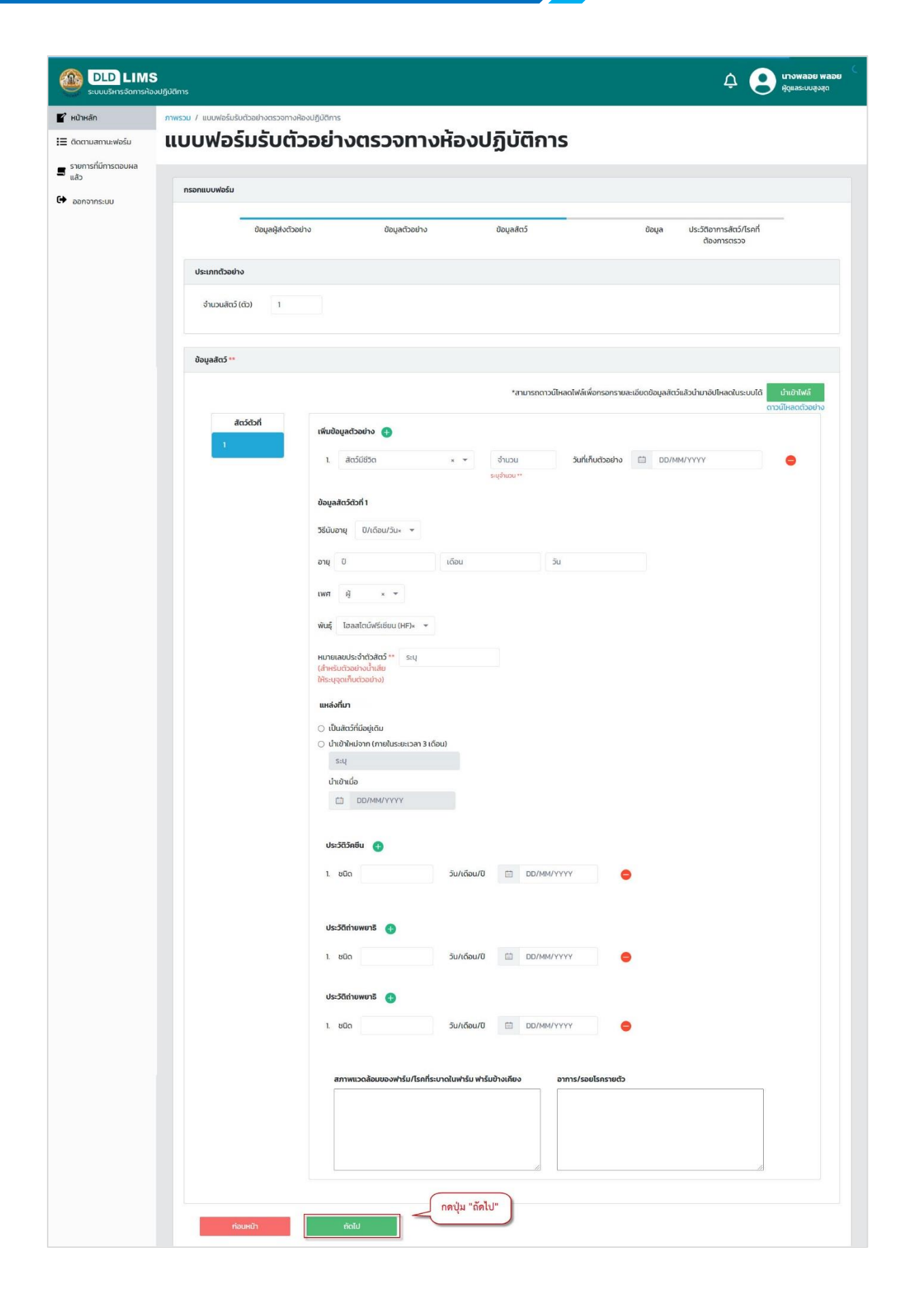

#### กรณีกรอกจำนวนสัตว์ในประเภทตัวอย่าง ผู้ส่งตัวอย่างต้องกรอกข้อมูลสัตว์ให้ครบ

#### จ านวนสัตว์ที่กรอกไว้

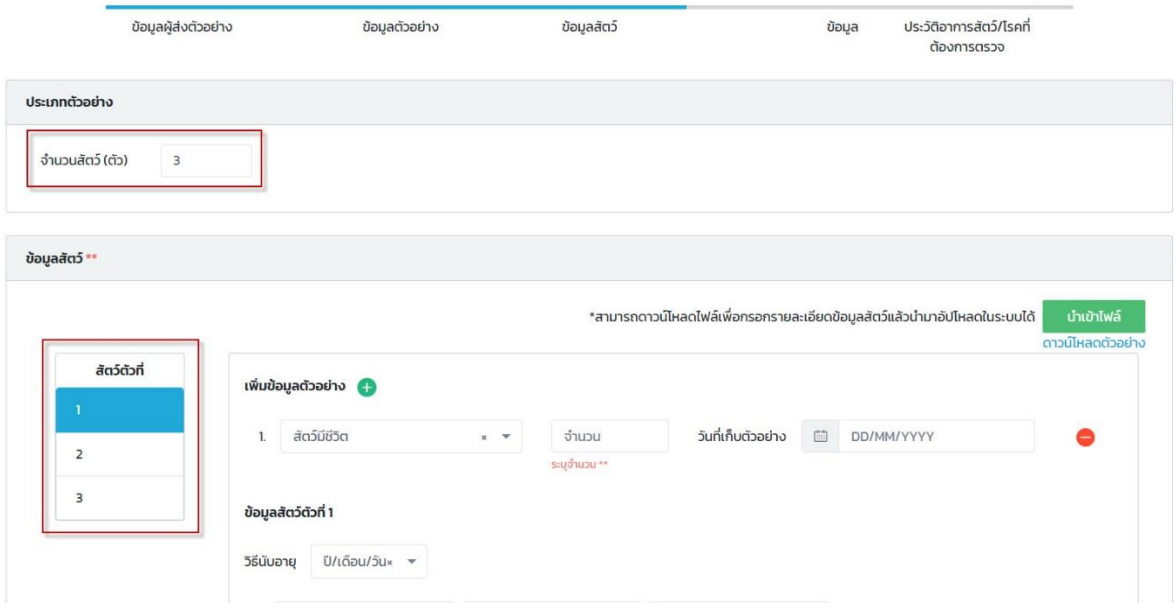

กรณีต้องการกรอกข้อมูลสัตว์โดยใช้ Microsoft Excel สามารถกด "ดาวน์โหลด

ตัวอย่าง" เพื่อเป็นแบบฟอร์มการกรอก เมื่อกรอกเสร็จสามารถอัพโหลดเข้าระบบได้โดยกดปุ่ม "นำเข้าไฟล์"

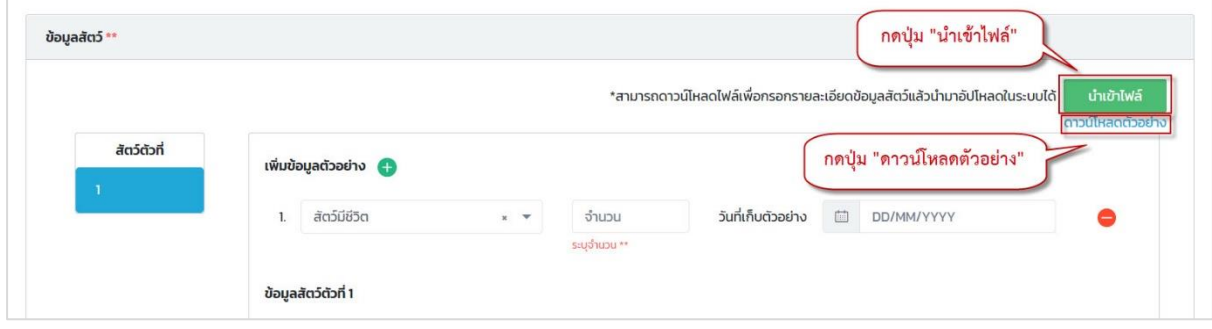

**1.1.4. ชั้นตอนการกรอกข้อมูลฟาร์ม**

้ระบบแสดงหน้าข้อมูลฟาร์ม ผู้ส่งตัวอย่างดำเนินการกรอกข้อมูลสัตว์เพิ่มเติม

สามารถกดปุ่ม  $\pm$  เพื่อเพิ่มข้อมูล และ  $\blacksquare$  เพื่อลบข้อมูล เมื่อกรอกรายละเอียดเรียบร้อย กดปุ่ม "ถัดไป"

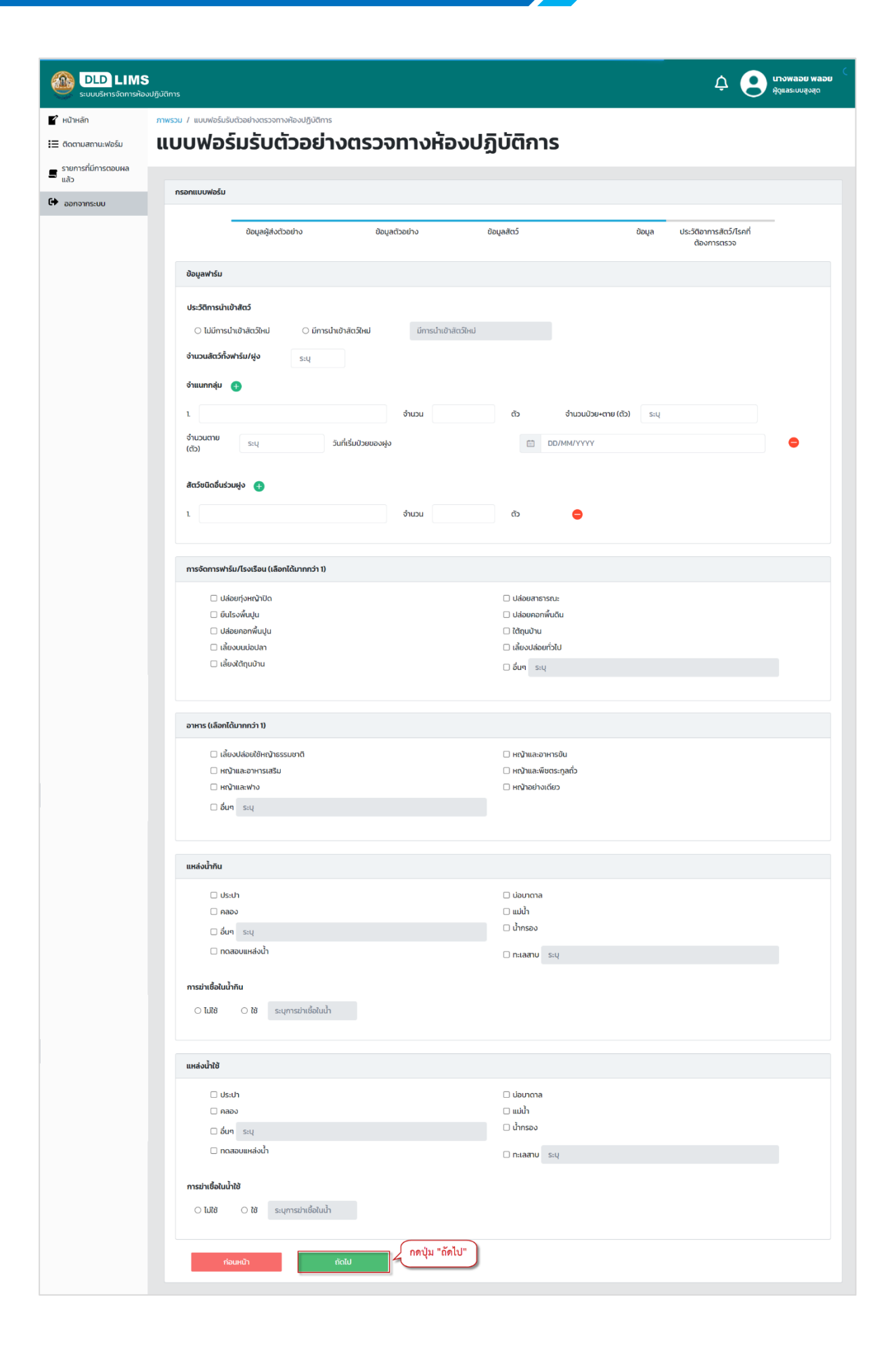

#### **1.1.5. ขั้นตอนการบันทึกประวัติสัตว์/โรคที่ต้องการตรวจ**

ระบบแสดงหน้าบันทึกประวัติสัตว์/โรคที่ต้องการตรวจ ผู้ส่งตัวอย่างสามารถกรอก

ประวัติสัตว์/โรคที่ต้องการตรวจ และอัพโหลดไฟล์รูปภาพได้ จากนั้นกดปุ่ม "บันทึก"

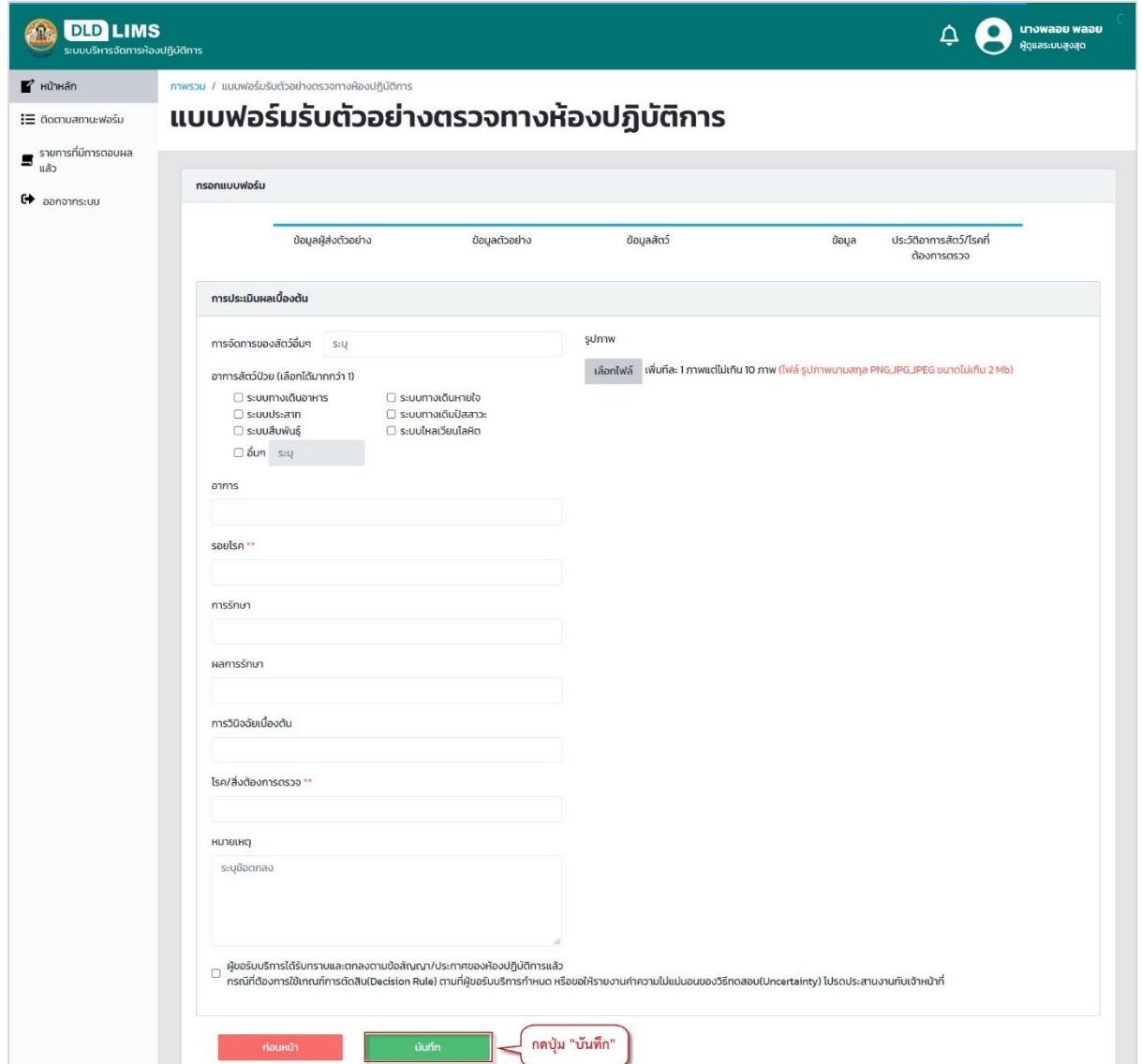

#### 1.2. ยื่นแบบฟอร์มตรวจสอบชีววัตถุสำหรับสัตว์

<span id="page-13-0"></span>สำหรับผู้ใช้งานที่ต้องการส่งตัวอย่างเข้ามาในระบบเพื่อตรวจสอบชีววัตถุสำหรับสัตว์ จะต้อง ดำเนินการกรอกรายละเอียดต่าง ๆ เช่น ข้อมูลผู้ส่งตัวอย่าง ข้อมูลที่เกี่ยวข้องกับผลิตภัณฑ์สำหรับรายการ ทดสอบ มีขั้นตอนการกรอกดังนี้

## **1.2.1. ขั้นตอนการกรอกขั้นตอนที่ 1**

ระบบแสดงหน้าขั้นตอนที่ 1 ผู้ส่งตัวอย่างเลือกหน่วยงานที่ต้องการส่งตัวอย่างไป กรณี ยังไม่มีข้อมูลเจ้าของฟาร์ม สามารถกดปุ่ม "เพิ่ม" เพื่อกรอกข้อมูลฟาร์ม กดปุ่ม "แก้ไข" จากนั้นกดปุ่ม "ถัดไป" รายละเอียดดังรูปภาพ

## **เอกสารคู่มือการใช้งานระบบส่งตัวอย่าง**

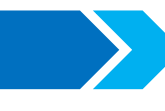

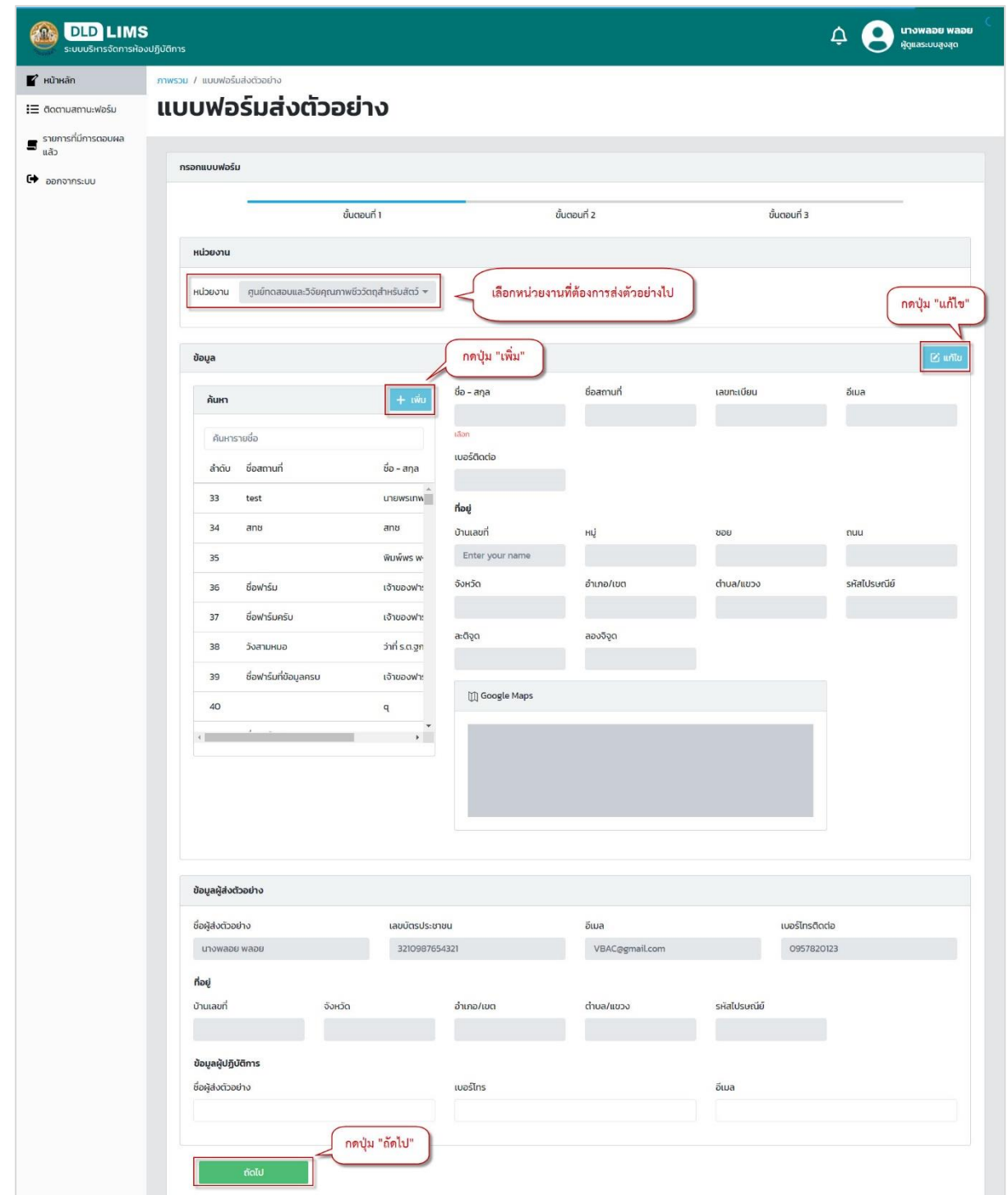

## **1.2.2. ขั้นตอนการกรอกขั้นตอนที่ 2**

ระบบแสดงหน้าขั้นตอนที่ 2 ผู้ส ่งตัวอย่างกรอกข้อมูลรายการทดสอบ จากนั้นกดปุ่ม

"ถัดไป"

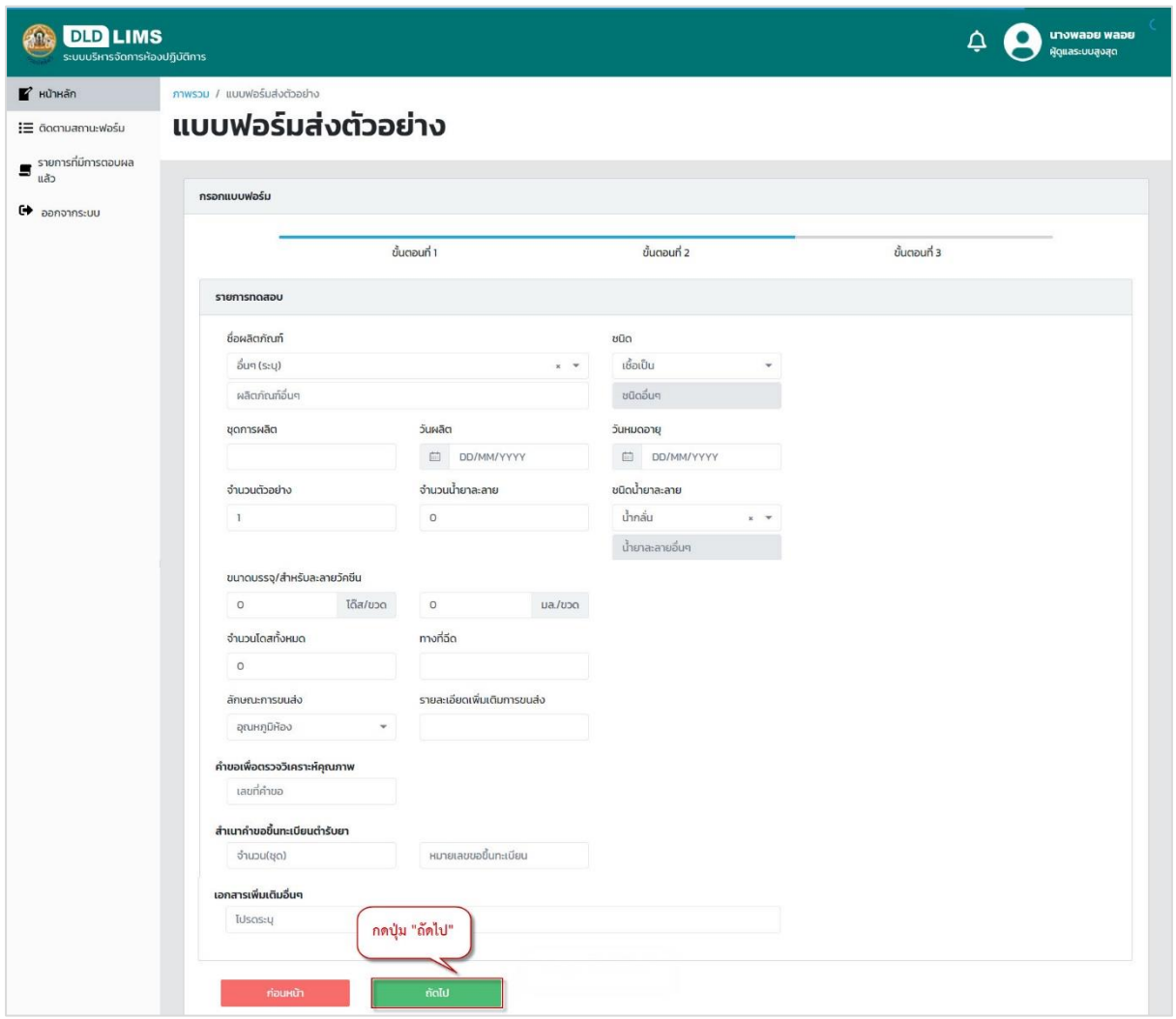

## **1.2.3. ขั้นตอนการกรอกขั้นตอนที่ 3**

ระบบแสดงหน้าขั้นตอนที่ 3 ผู้ส ่งตัวอย่างเลือกข้อมูลรายการทดสอบ จากนั้นกดปุ่ม

"บันทึก"

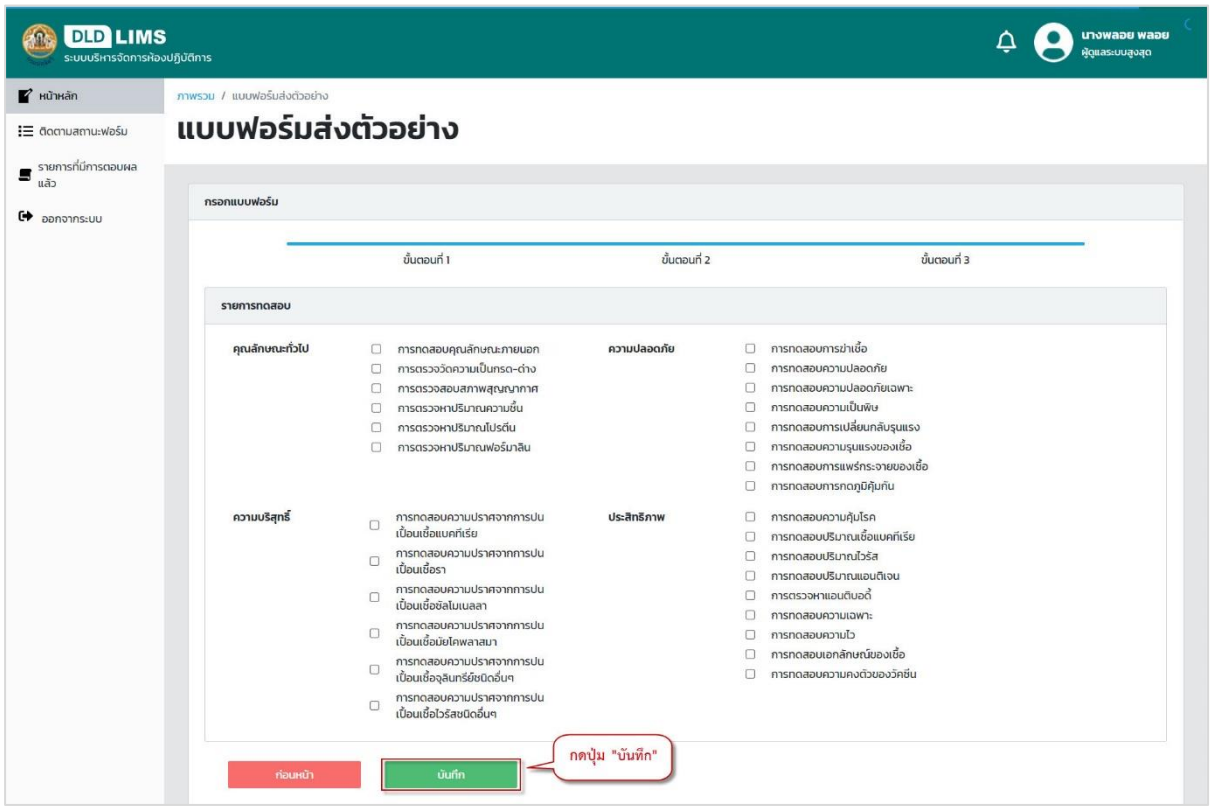

#### **1.3. ยื่นแบบฟอร์มมาตรฐานสินค้าปศุสัตว์**

<span id="page-17-0"></span>ส าหรับผู้ใช้งานที่ต้องการส่งตัวอย่างเข้ามาในระบบเพื่อตรวจสอบมาตรฐานสินค้าปศุสัตว์ จะต้อง ด าเนินการกรอกรายละเอียดต่าง ๆ เช่น ข้อมูลผู้ส่งตัวอย่าง ประเภทและโครงการ ข้อมูลตัวอย่างและการ ประเมินผลเบื้องต้น

## **1.3.1. ขั้นตอนการกรอกข้อมูล**

ระบบแสดงหน้าข้อมูล ผู้ส่งตัวอย่างสามารถเลือกหน่วยงานที่ต้องการส่งตัวอย่างไป

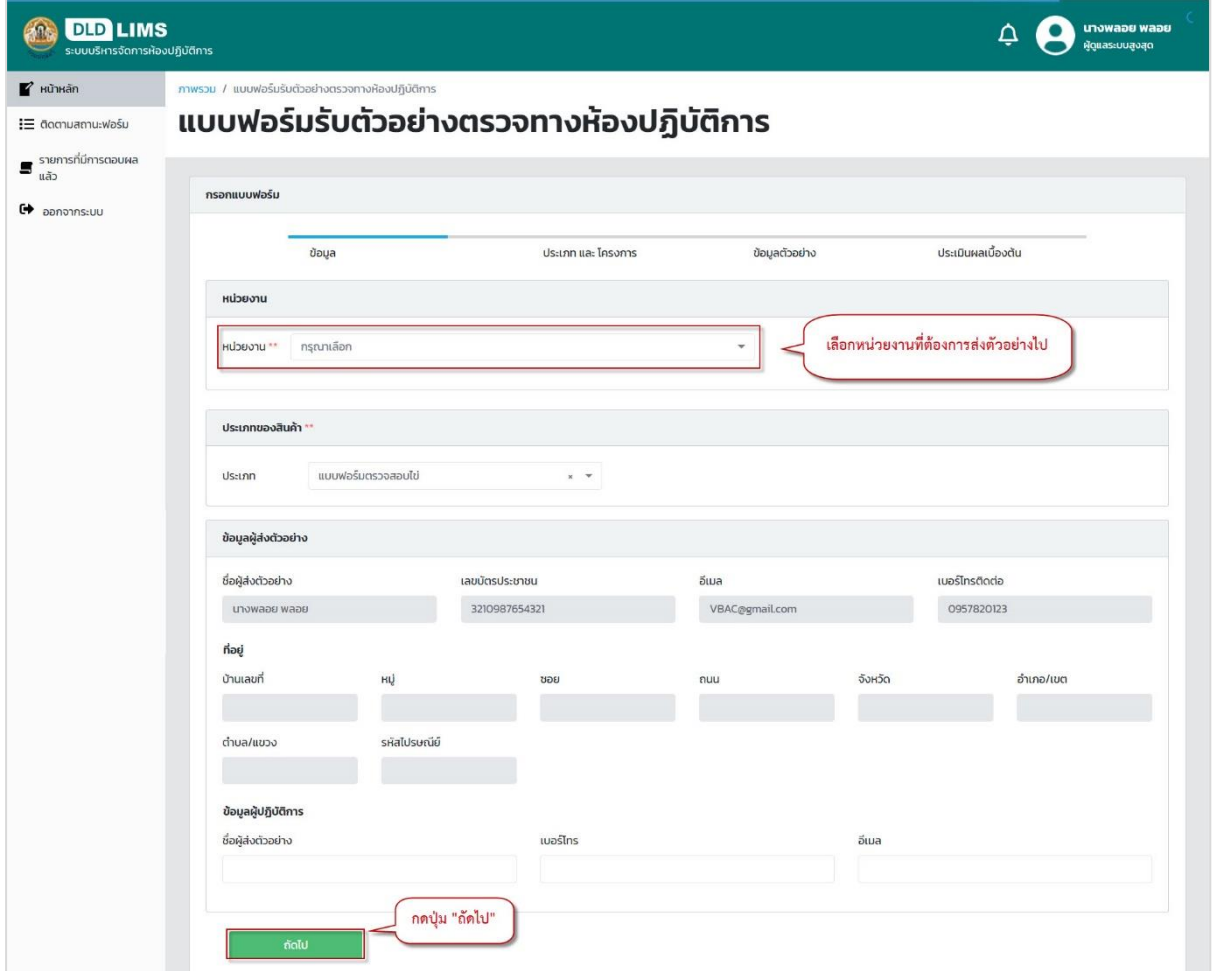

## **1.3.2. ขั้นตอนการกรอกประเภทและโครงการ**

ระบบแสดงหน้าประเภทและโครงการ ผู้ส่งตัวอย่างสามารถกรอกรายละเอียด

ประเภทโครงการ จากนั้นกดปุ่ม "ถัดไป"

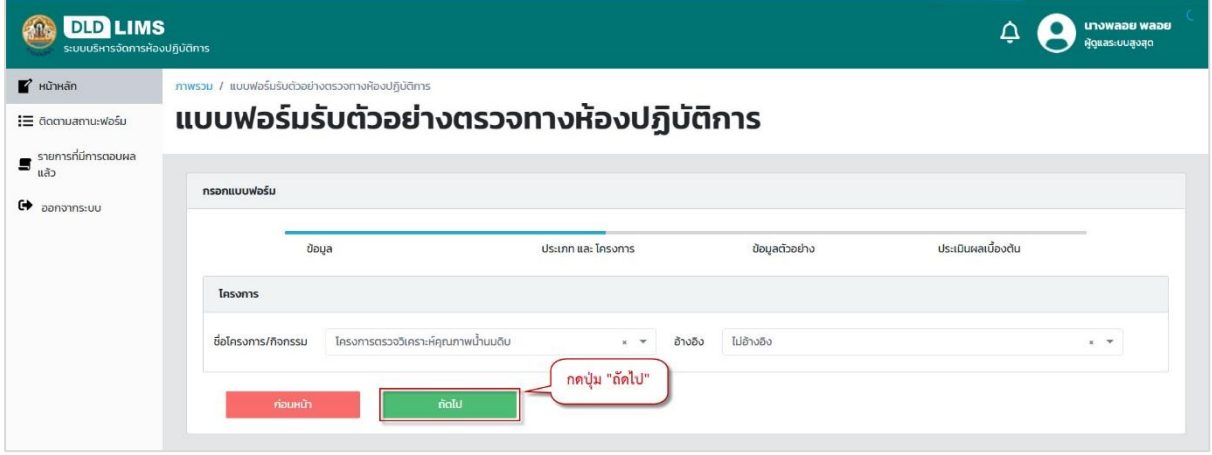

#### **1.3.3. ขั้นตอนการกรอกข้อมูลตัวอย่าง**

ระบบแสดงหน้าข้อมูลตัวอย่าง ผู้ส่งตัวอย่างกรอกรายละเอียดข้อมูลตัวอย่าง ผู้ส่งตัวอย่างกรอกข้อมูลตัวอย่าง กรณีต้องการกรอกข้อมูลตัวอย่างโดยใช้ Microsoft Excel สามารถกด "ดาวน์โหลดตัวอย่างมาตรฐาน" เพื่อเป็นแบบฟอร์มการกรอก เมื่อกรอกเสร็จสามารถอัพโหลดเข้าระบบได้ โดยกดปุ่ม "นำเข้าไฟล์" สามารถกดปุ่ม  $\bigoplus$  เพื่อเพิ่มข้อมูล และ  $\bigoplus$  เพื่อลบข้อมูล เมื่อกรอกรายละเอียด เรียบร้อย กดปุ่ม "ถัดไป"

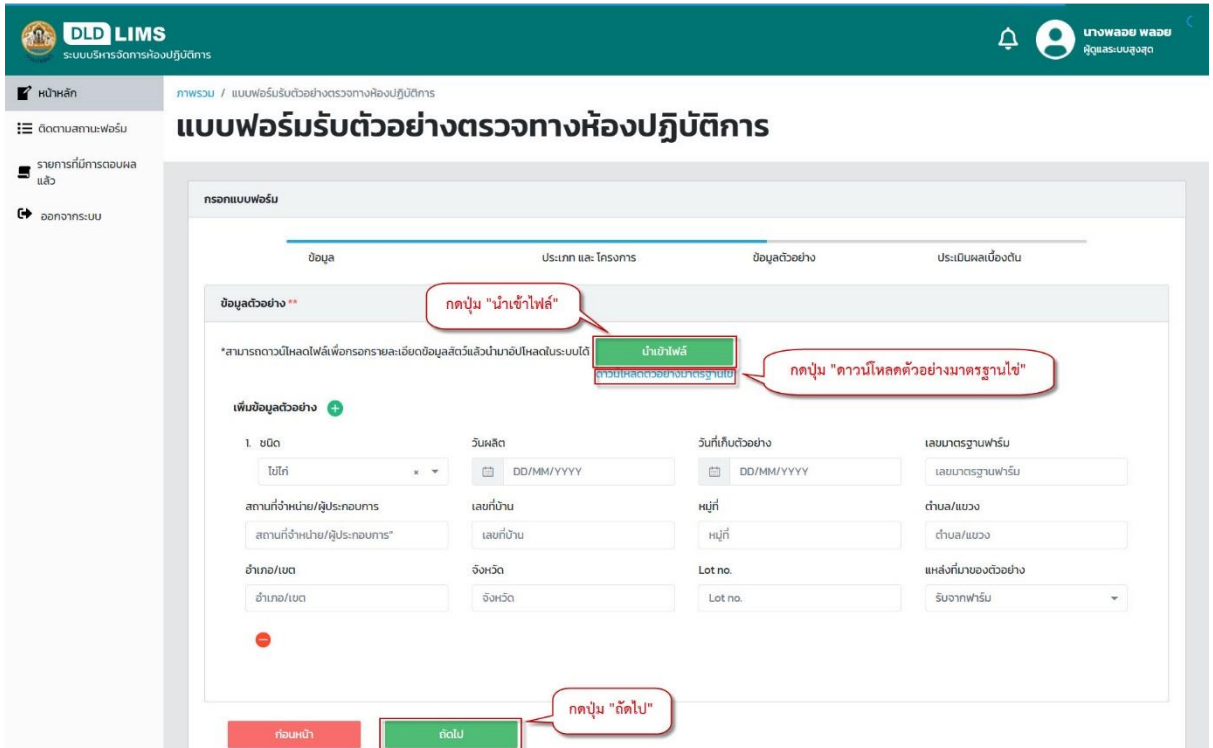

## **1.3.4. ขั้นตอนการกรอกประเมินผลเบื้องต้น**

ผู้ส่งตัวอย่างกรอกการประเมินผลเบื้องต้น จากนั้นกดปุ่ม "บันทึก"

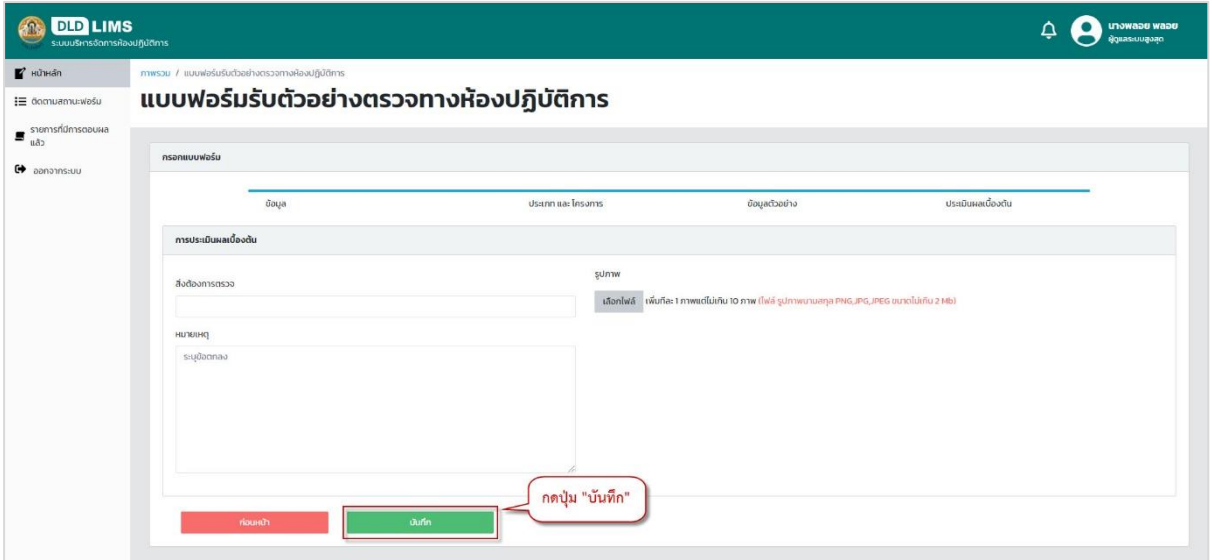

## <span id="page-20-0"></span>**ขั้นตอนการติดตามสถานะแบบฟอร์ม**

เมื่อเข้าสู่ระบบเรียบร้อยแล้ว ผู้ส่งตัวอย่างเลือกเมนู "ติดตามสถานะฟอร์ม"เพื่อทราบสถานะรายการ

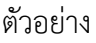

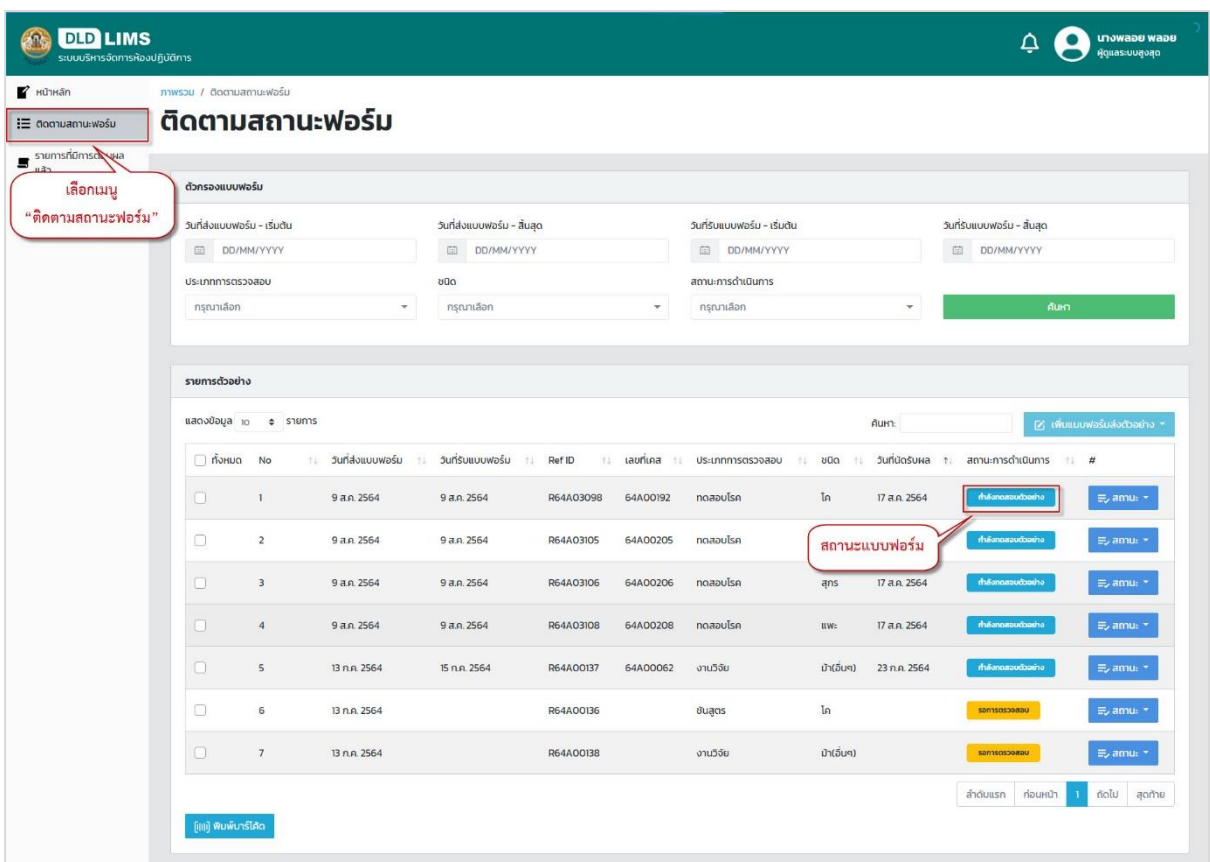

## สามารถกดปุ่ม "สถานะ" เพื่อ ดูใบส่งตัวอย่าง หรือดูสถานะรับตัวอย่าง

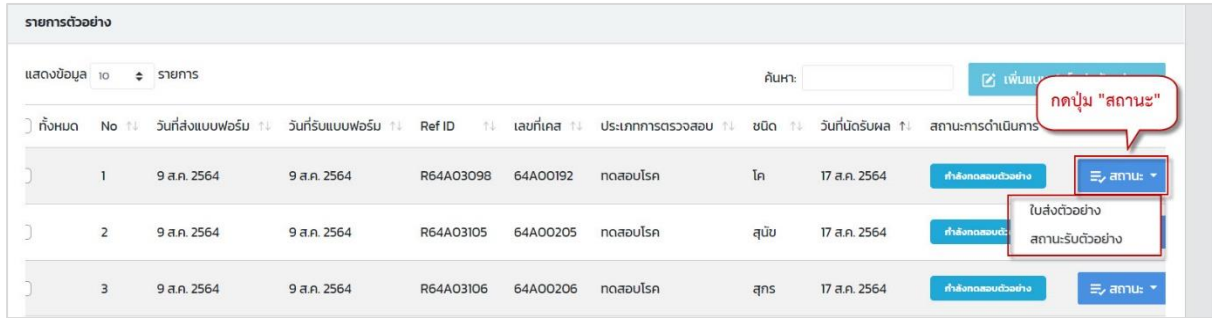

## ระบบแสดงหน้าเอกสารใบส่งตัวอย่าง สามารถดาวน์โหลดและพิมพ์ออกมาได้

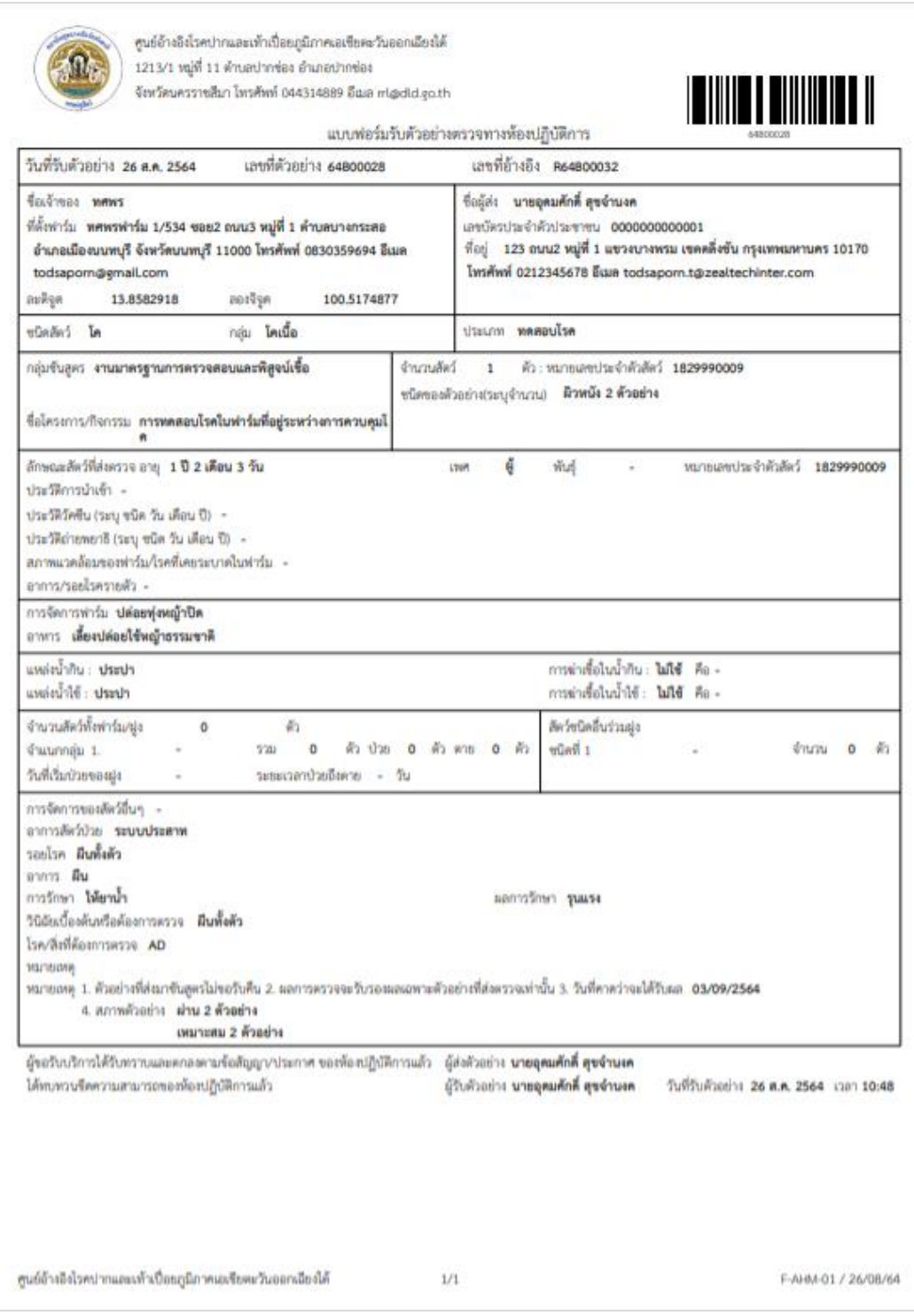

**ภาพเอกสารใบส่งตัวอย่าง ส าหรับแบบฟอร์มตรวจโรค**

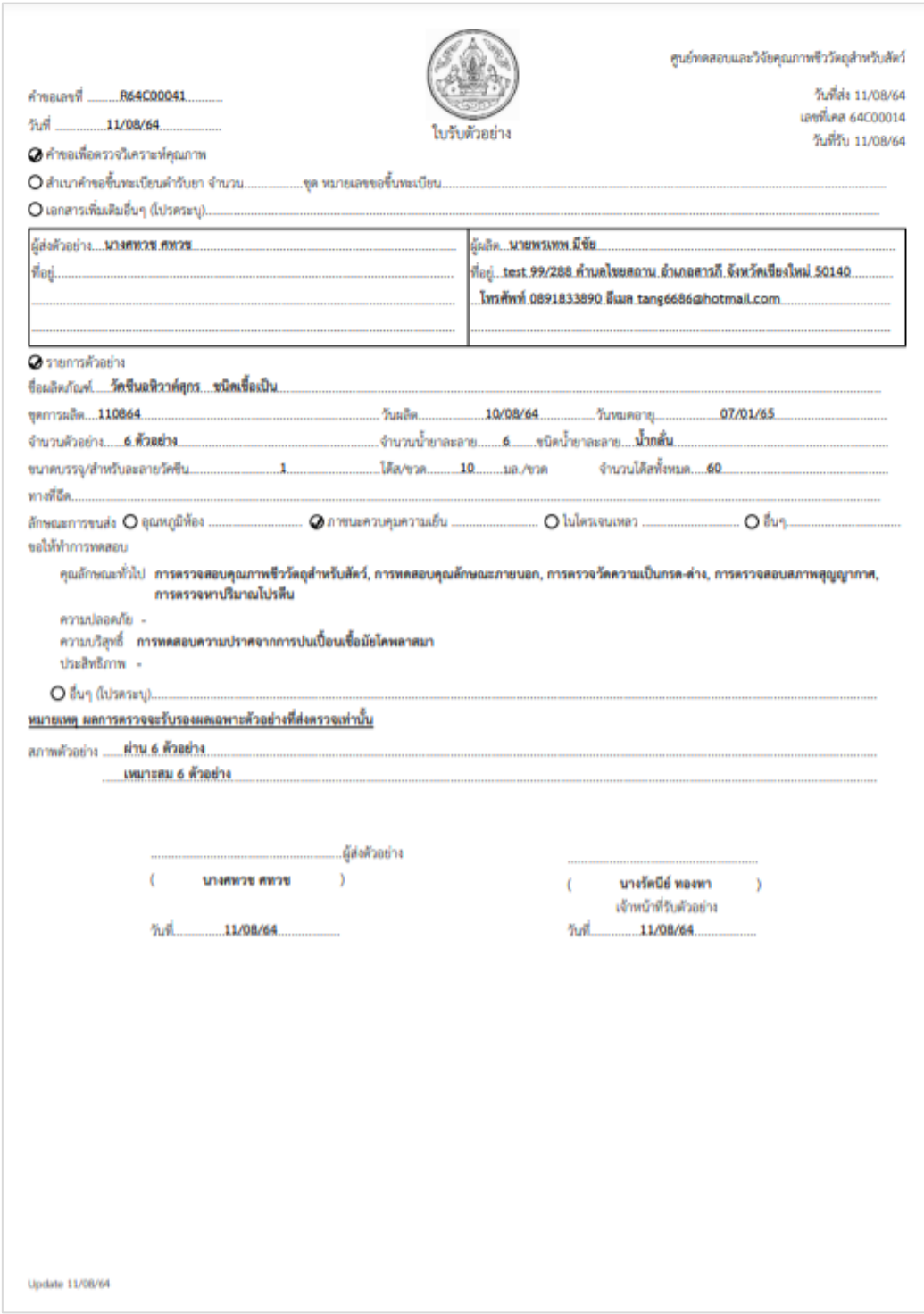

 $\blacktriangleright$ 

**ภาพเอกสารใบส่งตัวอย่าง ส าหรับแบบฟอร์มชีววัตถุส าหรับสัตว์**

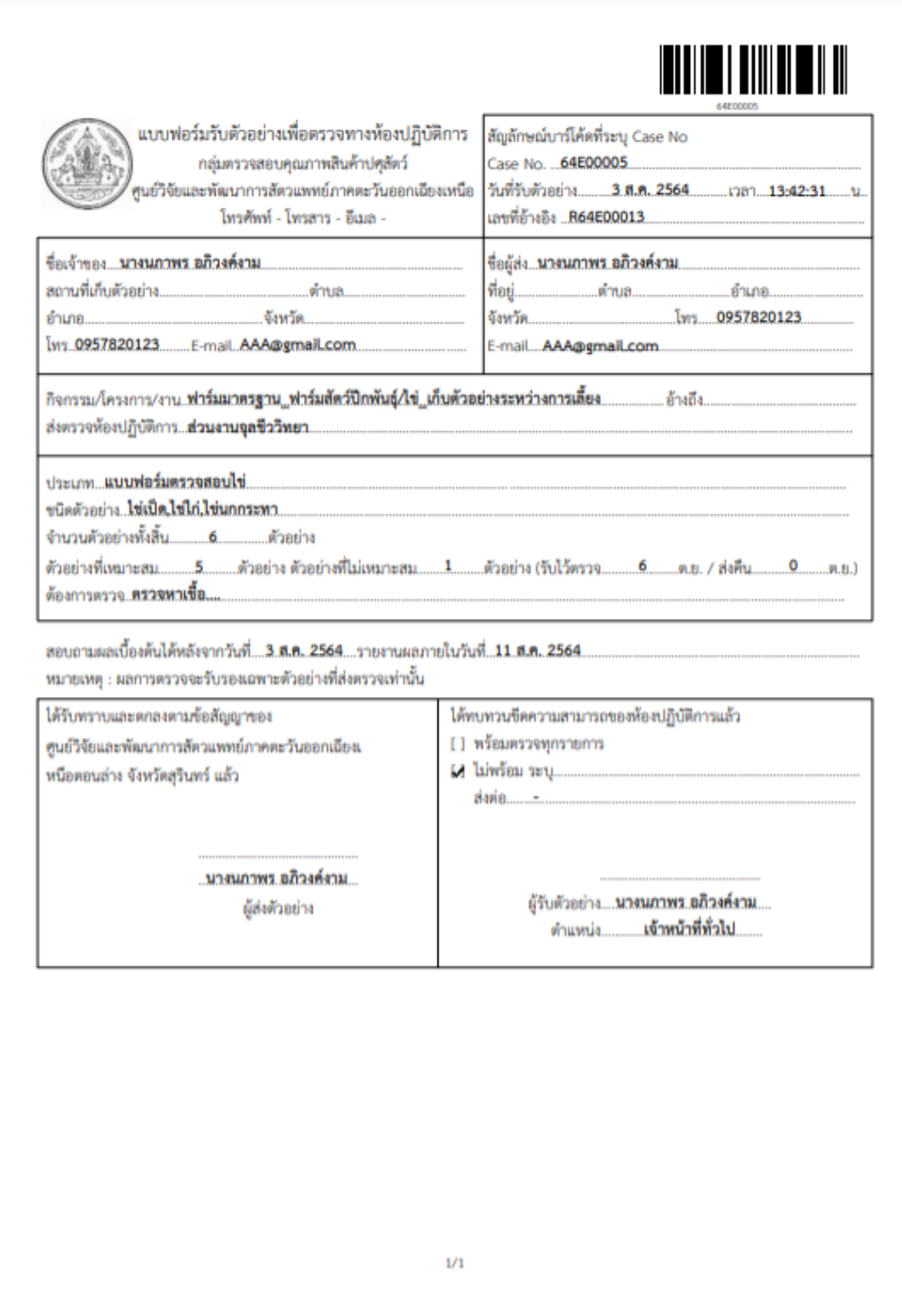

## ภาพเอกสารใบส่งตัวอย่าง สำหรับแบบฟอร์มาตรฐานสินค้าปศุสัตว์

ผู้ส่งตัวอย่างสามารถทราบสถานะรับตัวอย่างแบบละเอียด แสดงรายละเอียดดังภาพด้านล่าง

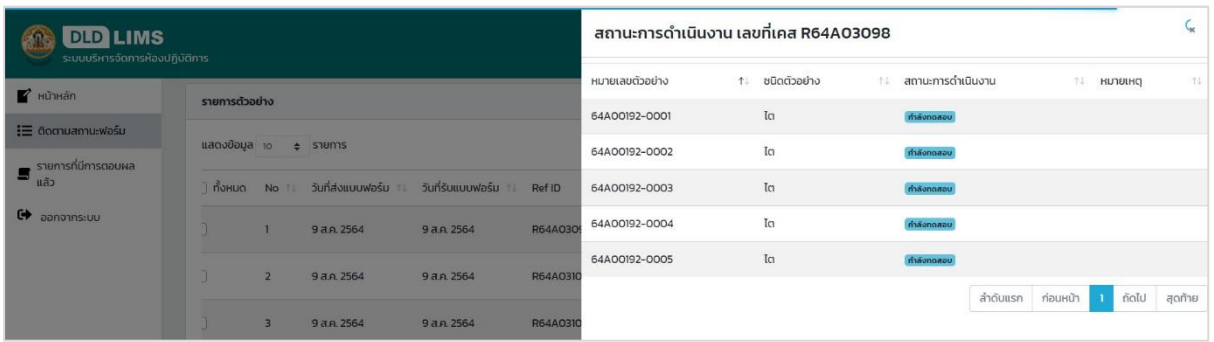

#### กรณีมีสถานะแบบฟอร์มเป็น "รอตรวจสอบ" สามารถกดปุ่ม "สถานะ" และกดปุ่ม "แก้ไขข้อมูล"

#### เพื่อแก้ไขรายละเอียดตามแบบฟอร์ม

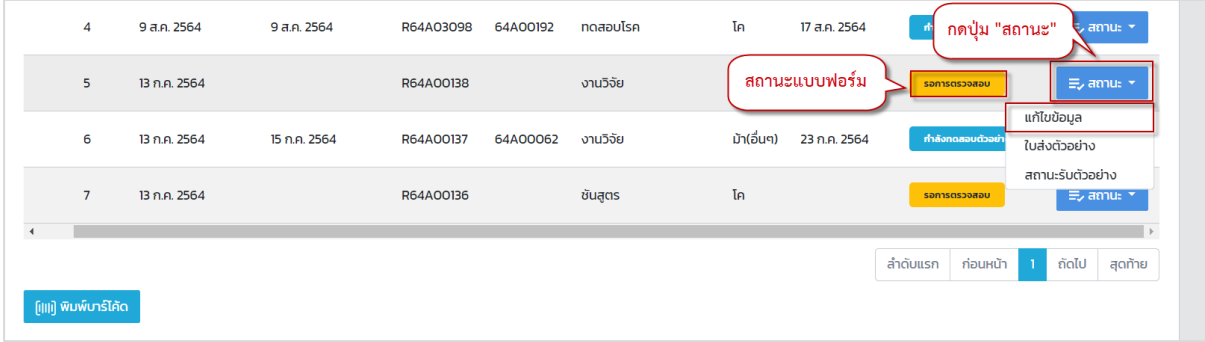

## สามารถกดปุ่ม "เพิ่มแบบฟอร์มส่งตัวอย่าง" เพื่อส่งแบบฟอร์มรับตัวอย่างอื่น ๆ เพิ่มเติม

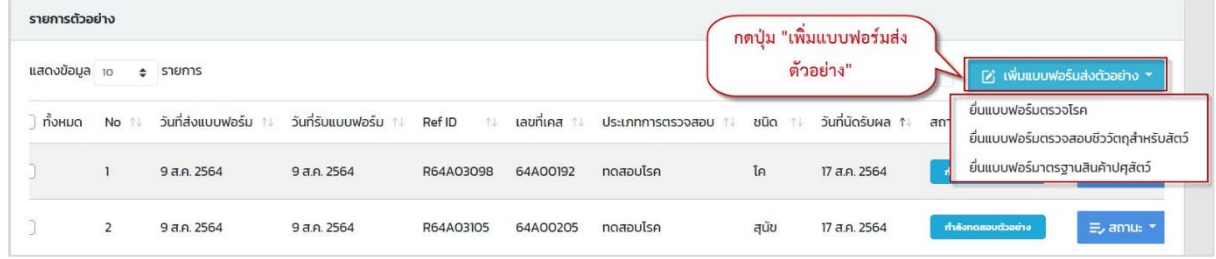

ผู้ส่งตัวอย่างสามารถกดปุ่ม "พิมพ์บาร์โค้ด" โดยจะต้องเลือกรายการตัวอย่างที่ต้องการ หรือกดเลือก ทั้งหมด

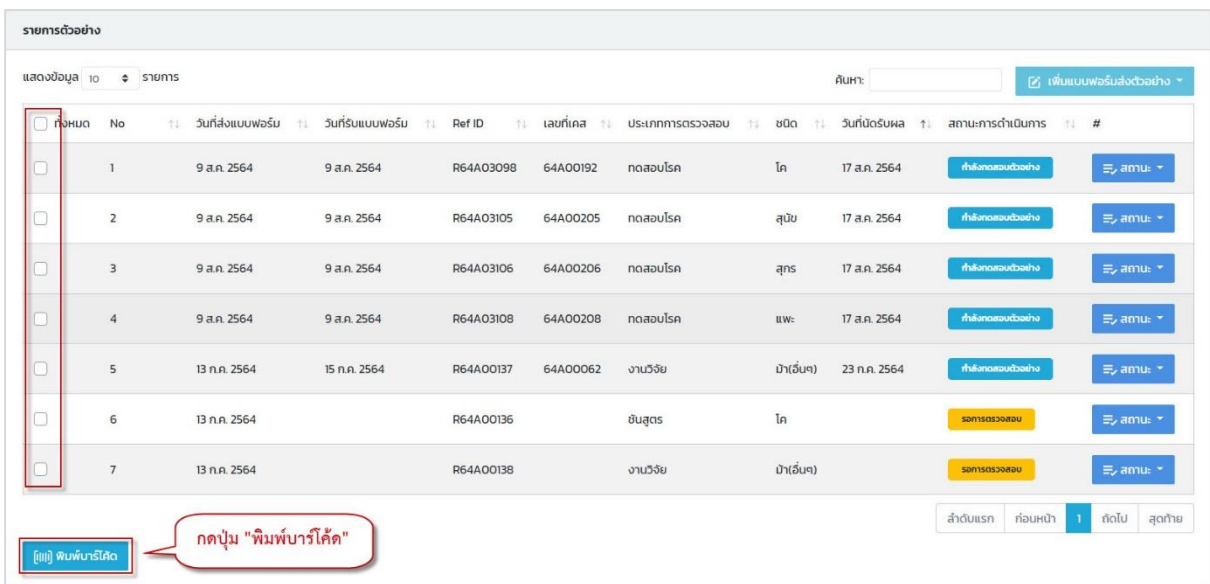

#### ระบบแสดงบาร์โค้ดตามรายการตัวอย่างที่ต้องการ

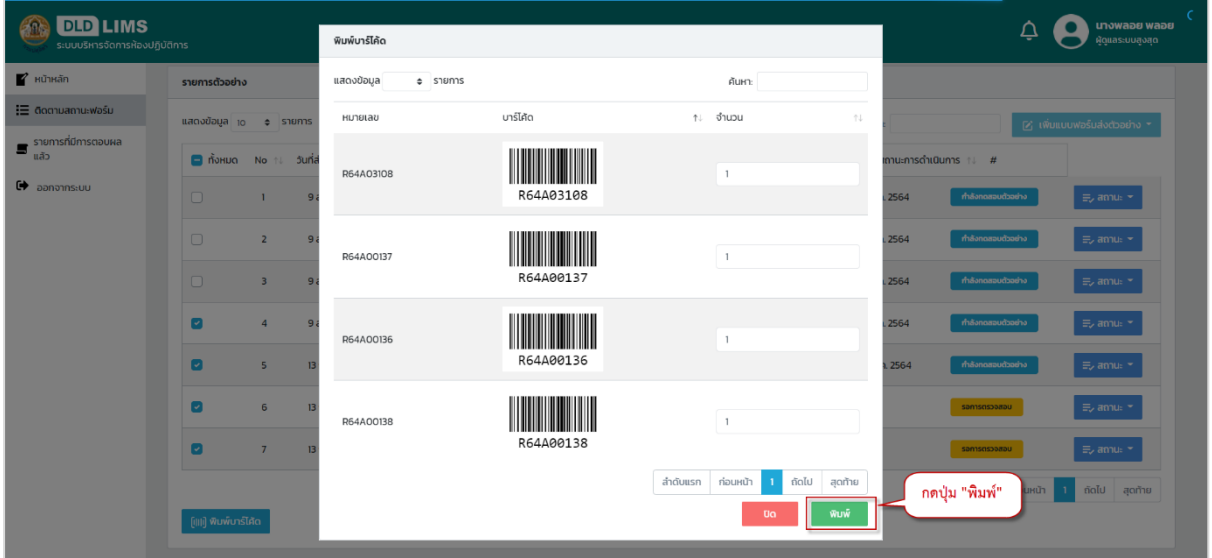

## <span id="page-26-0"></span>**ขั้นตอนการเรียกดูการตอบผล**

เมื่อเข้าสู่ระบบเรียบร้อยแล้ว คลิกเลือกเมนู "รายการที่มีการตอบผลแล้ว" ผู้ส่งตัวอย่างสามารถ เรียกดูการตอบผลได้ รายละเอียดดังรูปภาพด้านล่าง

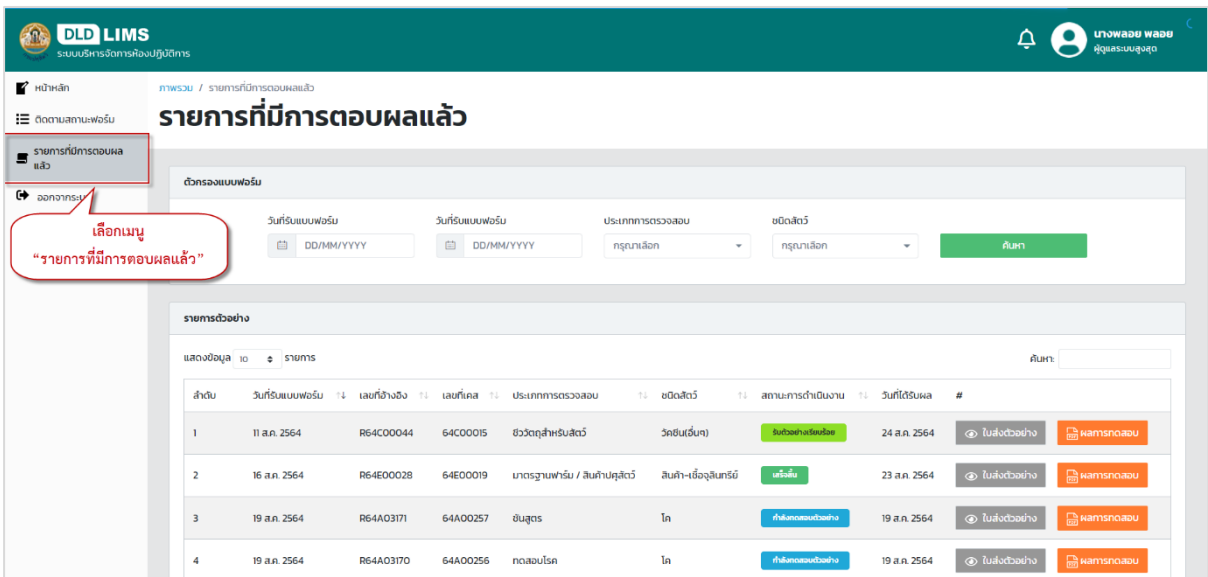

#### สามารถกดปุ่ม "ใบส่งตัวอย่าง" เพื่อดูใบส่งตัวอย่าง

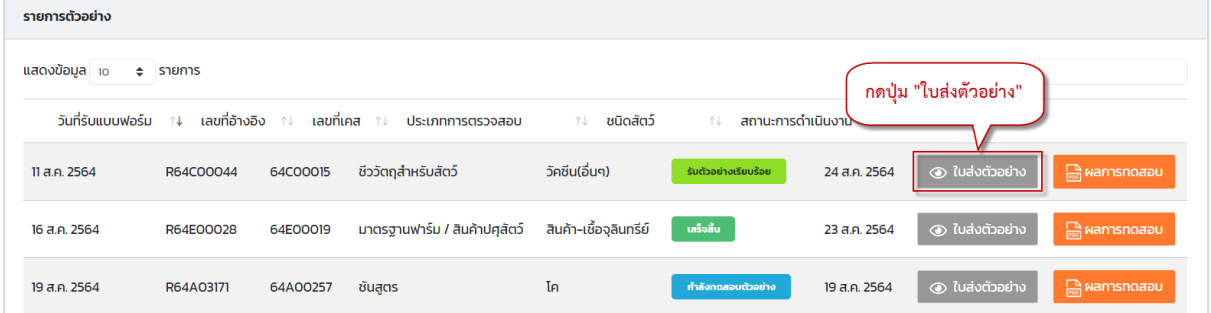

#### สามารถกดปุ่ม "ผลการทดสอบ" เพื่อดูผลการทดสอบ

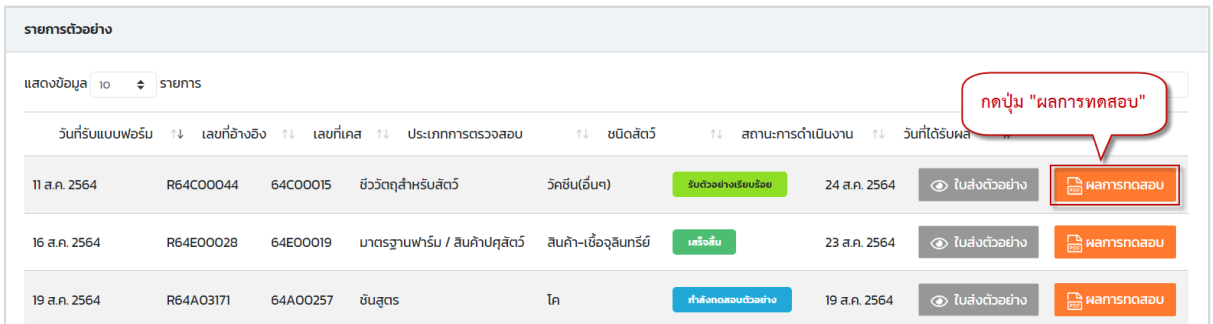

## ระบบแสดงรายการตอบผล จากนั้นกดปุ่ม "ผลการทดสอบ"

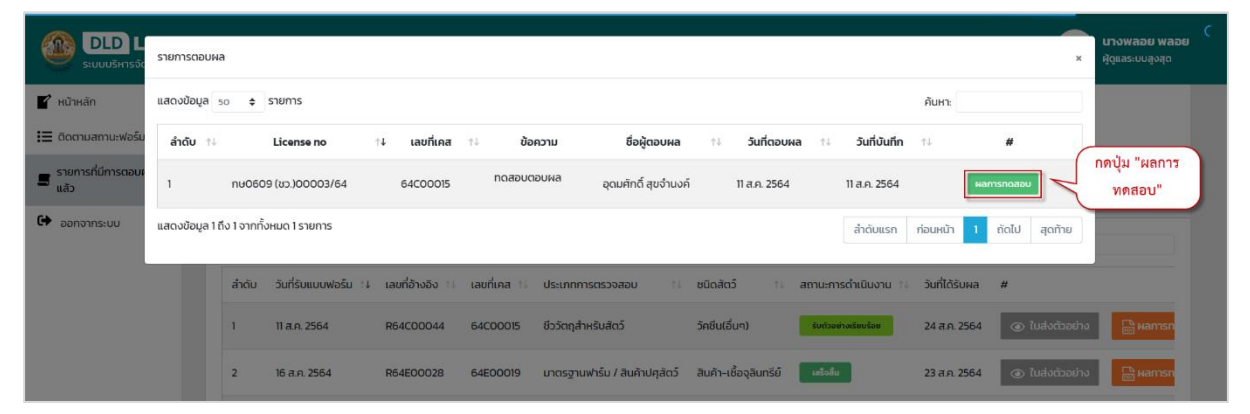

ระบบแสดงหน้าเอกสารผลการทดสอบ สามารถดาวน์โหลดและพิมพ์ออกมาได้

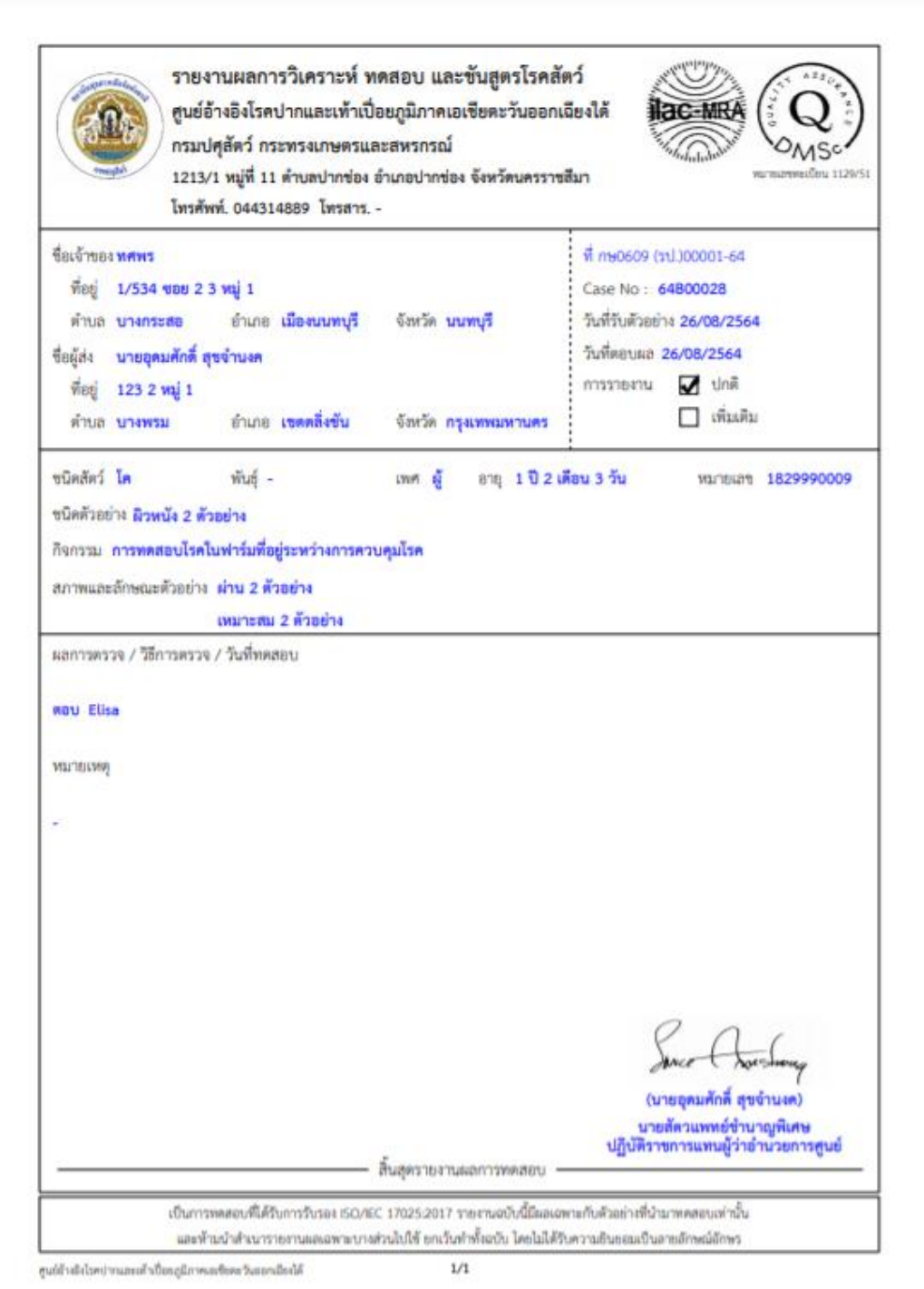

**ภาพเอกสารใบตอบผล ส าหรับแบบฟอร์มตรวจโรค**

#### ผลการตรวจวิเคราะห์ ELISA งานมาครฐานการตรวจสอบและพิสูจน์เชื้อ

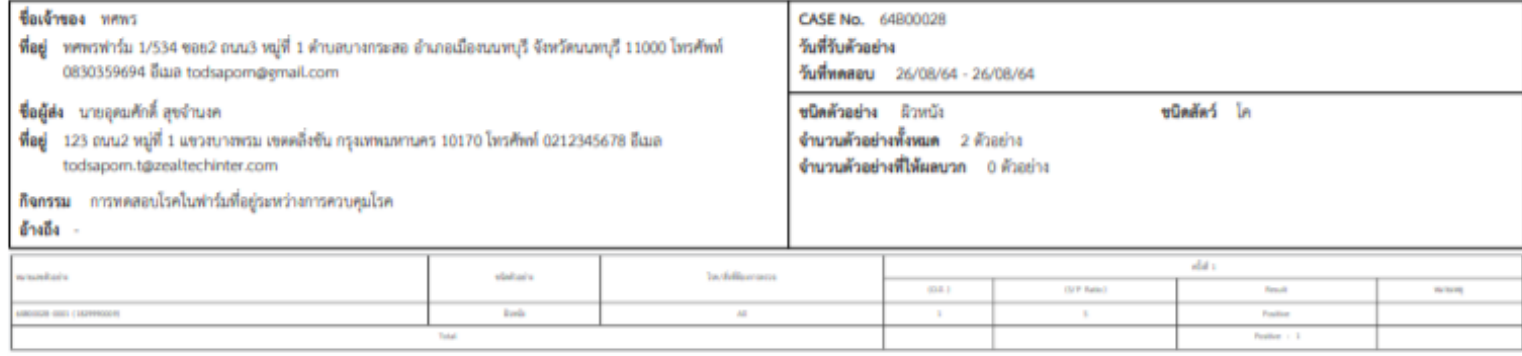

ผลการพดสอบ : ขนิดสัตว์ : โค

จำนวนตัวอย่าง : ผิวหนัง 1 ผลการพคสอบ ครั้งที่ 1 Result : Positive @1474 1

(นายถุคมศักดิ์ ดุขจำนงค) นายลัดวแพทย์ซำนาญพิเศษ ปฏิบัติราชการแทนผู้ว่าอำนวยการศูนย์ 26/08/64 ผู้บันทึกผล

ANCE (นายอุดมศักดิ์ สุขจำนงค)

นายตัดวแททย์ชำนาญพิเศษ ปฏิบัติราชการแทนผู้ว่าอำนวยการศูนย์ 26/08/64 ผู้พบพวนผล

(นายอุดมศักดิ์ สุขจำนงค) นายตัดวแหทย์ชำนาญพิเศษ ปฏิบัติราชการแทนผู้ว่าอำนวยการศูนย์ 26/08/64 ผู้สรุปผล

(นายอุดมศักดิ์ สุขจำนงค) นายสัตวแพทย์ชำนาญพิเศษ ปฏิบัติราชการแทนผู้ว่าอำนวยการศูนย์ 26/08/64 ผู้อื่นยันผล

รายงานฉบับนี้มีผลเฉพาะกับตัวอย่างที่นำมาทดสอบเท่านั้น และห้ามนำสำเนารายงานผลเฉพาะบางส่วนไปใช้โดยไม่ได้รับอนุญาต ยกเว้นสำเนาทั้งฉบับ

ศูนย์ข้างอิพัรพบ่ากและเพ้าเปื่อยภูมิภาคเอเชียคะวันออกเมืองได้

 $1/1$ 

**ภาพเอกสารผลการทดสอบ (ใบแนบ) ส าหรับแบบฟอร์มตรวจโรค**

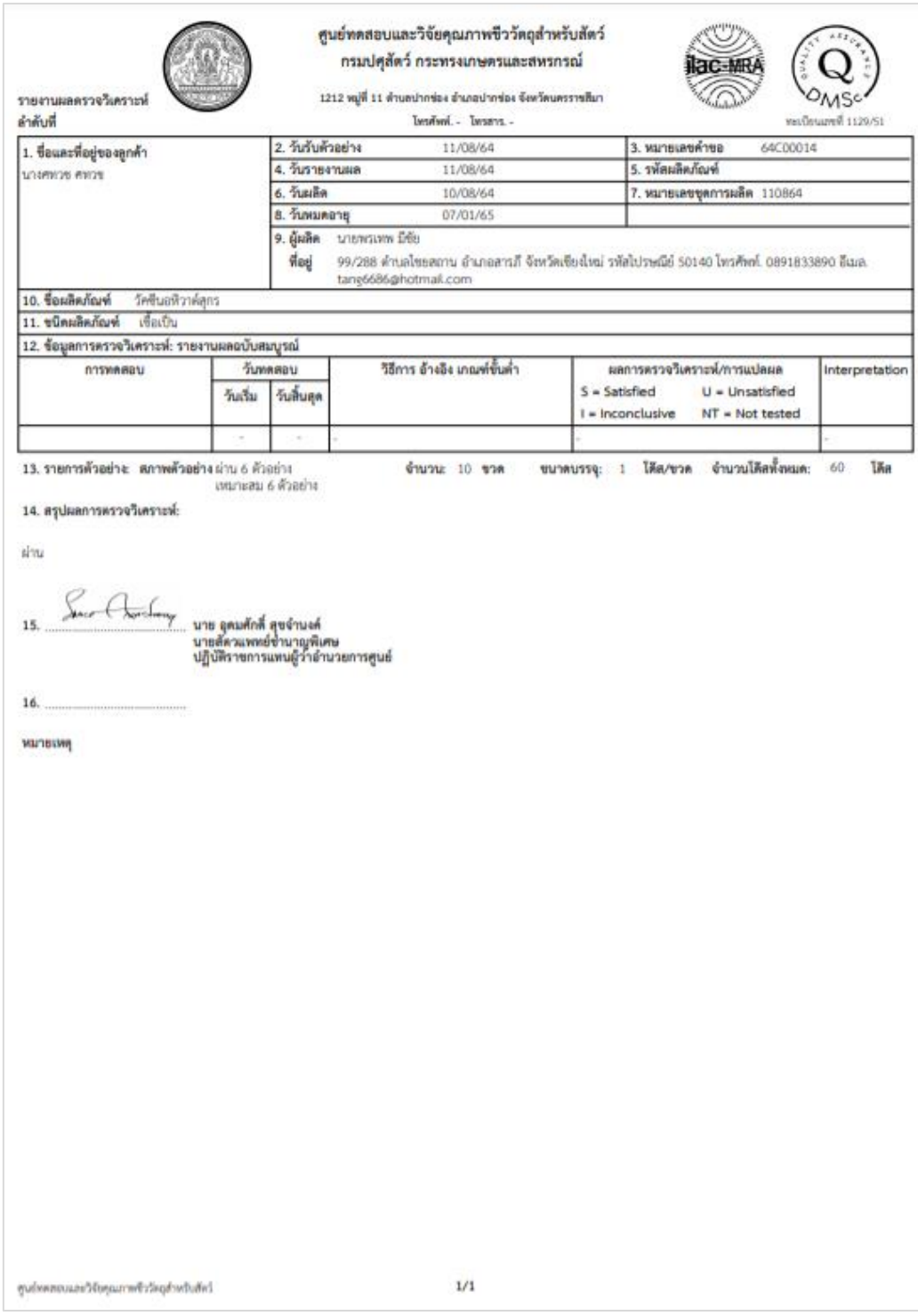

**ภาพเอกสารใบตอบผล ส าหรับแบบฟอร์มตรวจสอบชีววัตถุส าหรับสัตว์**

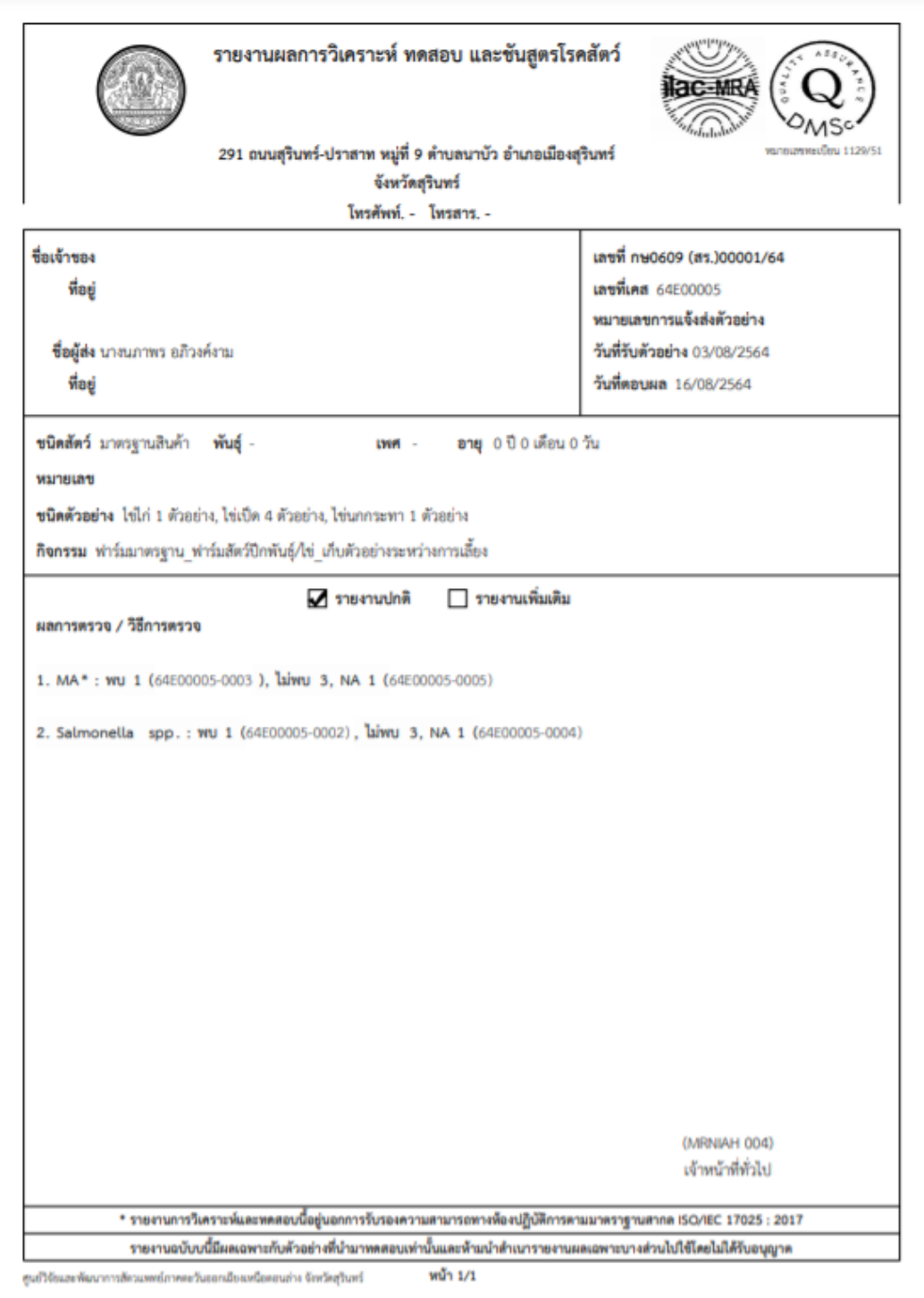

**ภาพเอกสารใบตอบผล ส าหรับแบบฟอร์มมาตรฐานสินค้าปศุสัตว์**

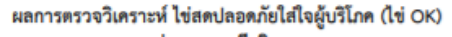

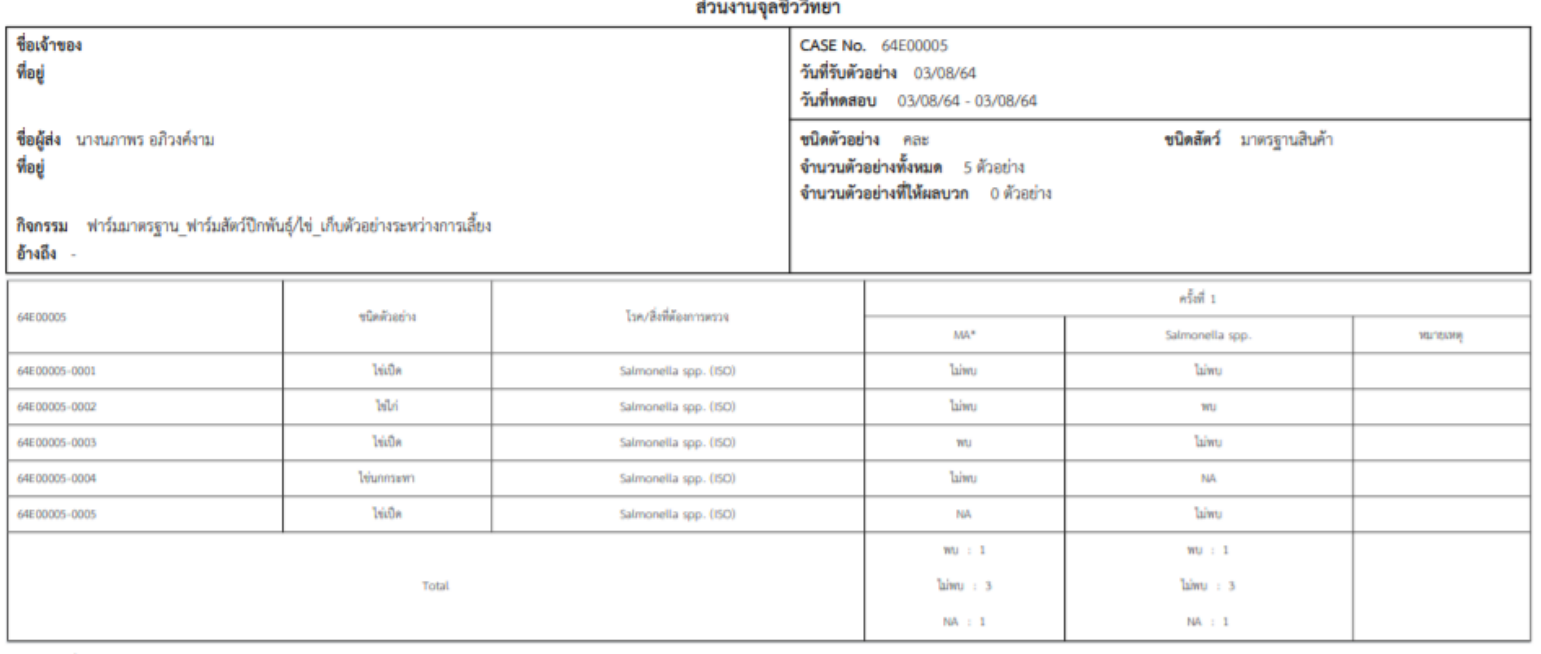

ผลการทดสอบ :

ชนิด

จำนวนตัวอย่าง : ไข่เปิด 3, ไข่ไก่ 1, ไข่นกกระทา 1

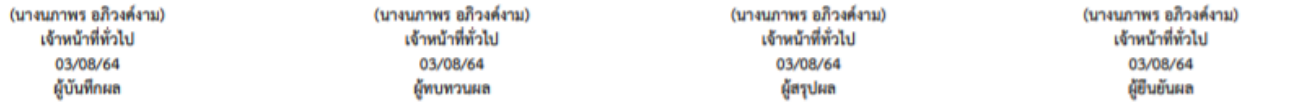

รายงานฉบับนี้มีผลเฉพาะกับตัวอย่างที่นำมาทดสอบเท่านั้น และห้ามนำสำเนารายงานผลเฉพาะบางส่วนไปใช้โดยไม่ได้รับอนุญาต ยกเว้นสำเนาทั้งฉบับ

ศูนย์วิจัยและพัฒนาการสัตวแพทย์ภาคตะวันออกเฉียงเหนือตอนล่าง จังหวัดสุรินทร์

 $1/2\,$ 

#### **ภาพเอกสารผลการทดสอบ (ใบแนบ) ส าหรับแบบฟอร์มมาตรฐานสินค้าปศุสัตว์**

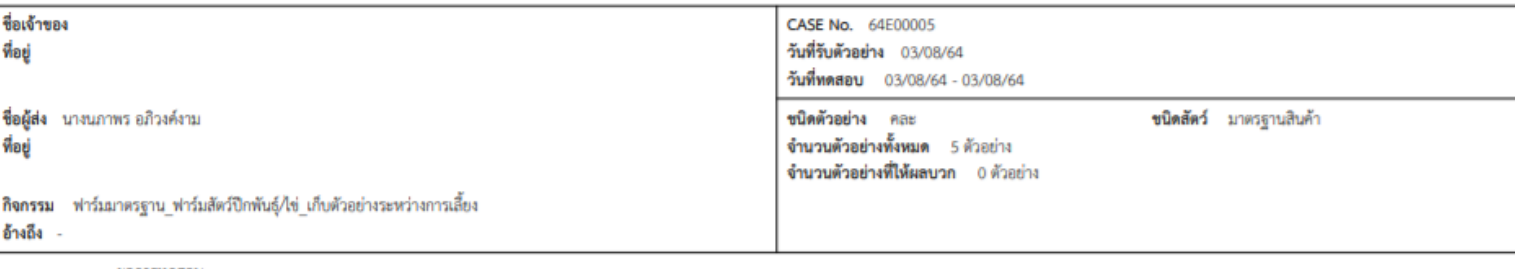

ผลการทดสอบ ครั้งที่ 1 MA\*: wu 1, laiwu 3, NA 1 Salmonella spp. : wu 1, laiwu 3, NA 1

ข้อมูลถูกต้อง

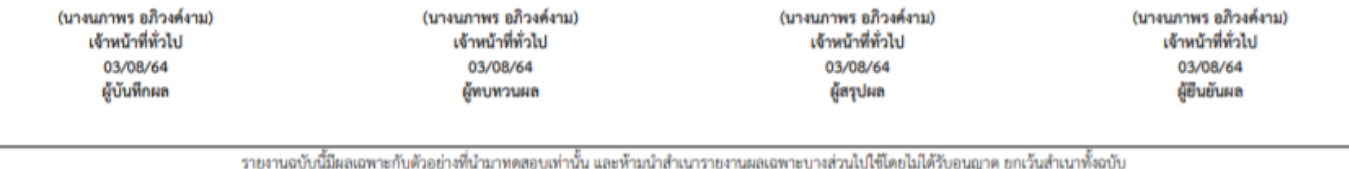

ศูนย์วิจัยและพัฒนาการสัตวแพทย์ภาคตะวันออกเฉียงเหนือตอนล่าง จังหวัดสุรินทร์

 $2/2$ 

#### **ภาพเอกสารผลการทดสอบ ส าหรับแบบฟอร์มมาตรฐานสินค้าปศุสัตว์**